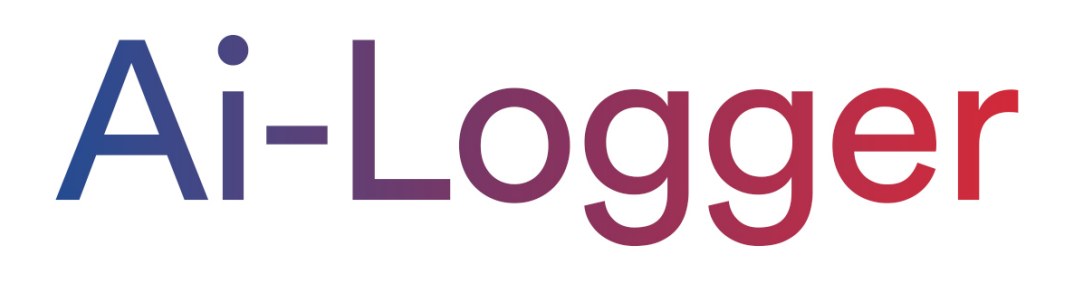

# **Modbus TCP**

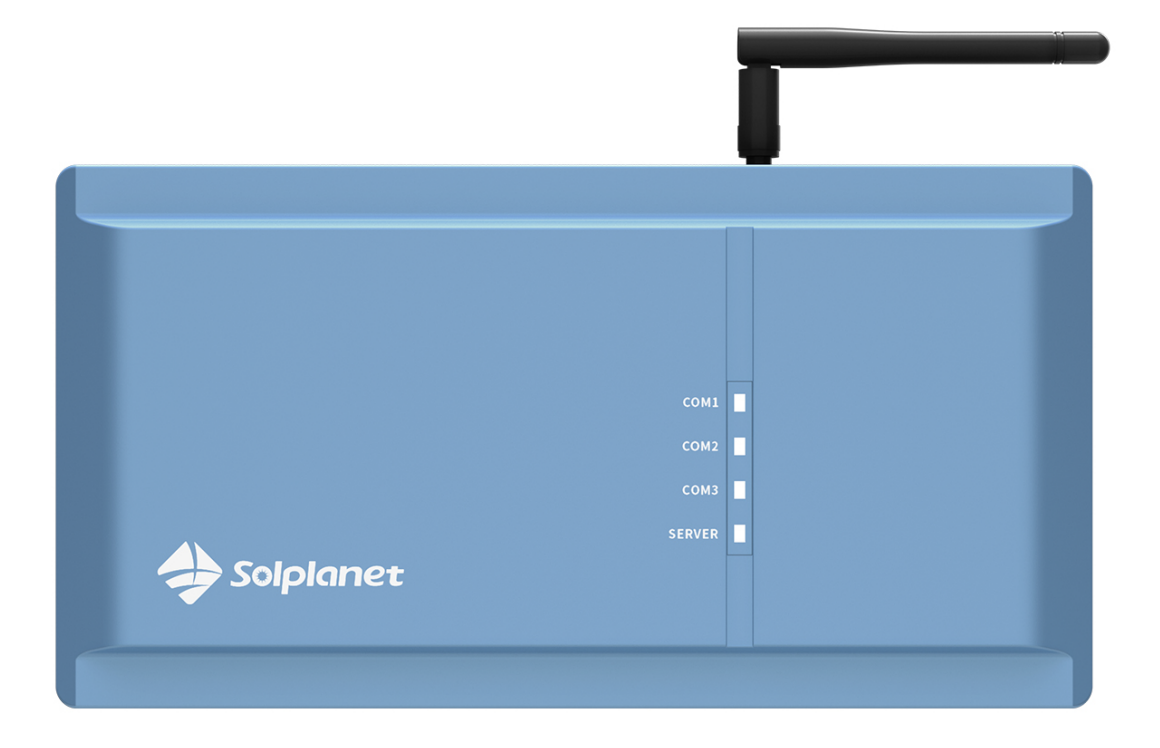

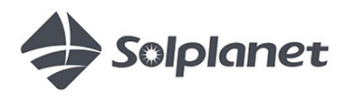

User manual

### Table of contents

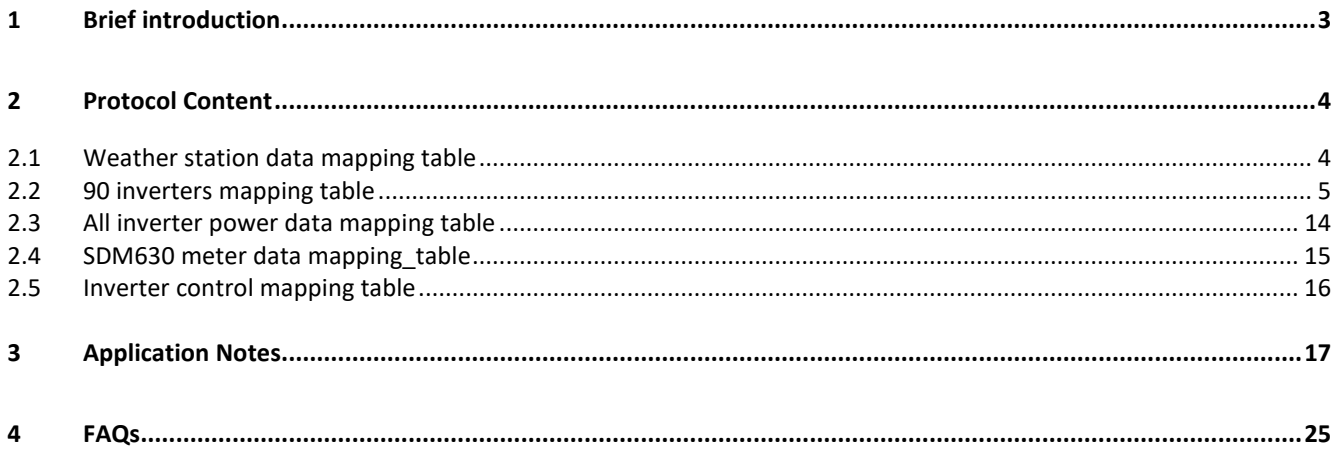

### <span id="page-2-0"></span>1 Brief introduction

The Ai-logger communicates with all inverters via Modbus RTU. The Ai-logger has all data and information for inverters. The Ai-logger can only be used as a Modbus TCP slave. Third party devices can only serve as Modbus master. Third party devices read every inverter's data from the Ai-logger. Applicable to software versions 003R or above.

### Modbus TCP port:

Default 9999 (support customizable port)

Selected port 502

#### Slave ID:

two methods of implementing

Method 1: 239 (Inverter 4X register read and write operations are not supported at this time).

Method 2: Modbus 485 RTU address, only for reading and writing 3X or 4X register data of the inverter, supported by software version 006R or above.

### Implemented Modbus functions (only these function codes are allowed):

- 03 (Read N Holding Registers) to read one or multiple 16 bit words (Only for inverter 4X registers, supported by software version 006R or above).
- 04 (Read N Input Registers) to read one or multiple 16 bit words.
- 06 (Write 1 Register) to write one 16 bit word (Whichever method you use, these control data are valid for all inverters, add inverter 4X register write function, supported by software version 006R or above).
- 10 (Write N registers) to write one 16 bit word (Inverter 4X registers only, supported by software version 006R or above) .

In order to use the inverter 4X register read/write function properly, all port inverters must be scanned, even if one inverter is connected to each port.

### Set the Modbus TCP port number method:

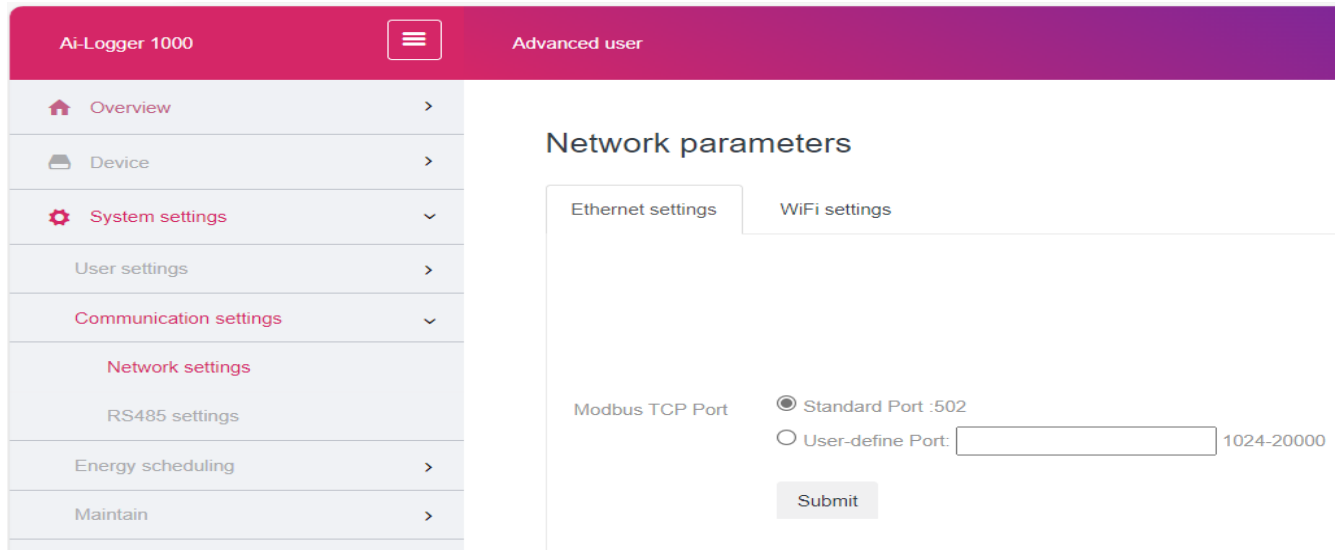

After the user sets new port number, click submit button and wait for 10 seconds for the new port number to take effect.

### <span id="page-3-0"></span>2 Protocol Content

- The input register map contains all inverter data.
- The input register tab(registers 3xxxx, function code 04) is used only for read inverter running data.

### <span id="page-3-1"></span>2.1 Weather station data mapping table

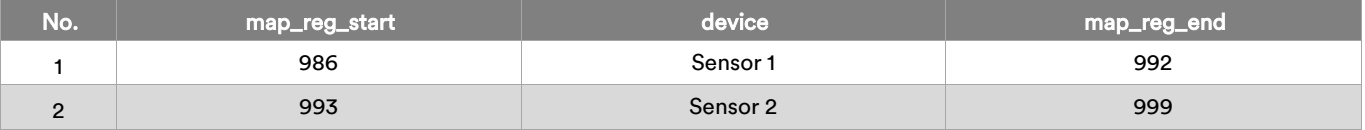

• Sensor 1

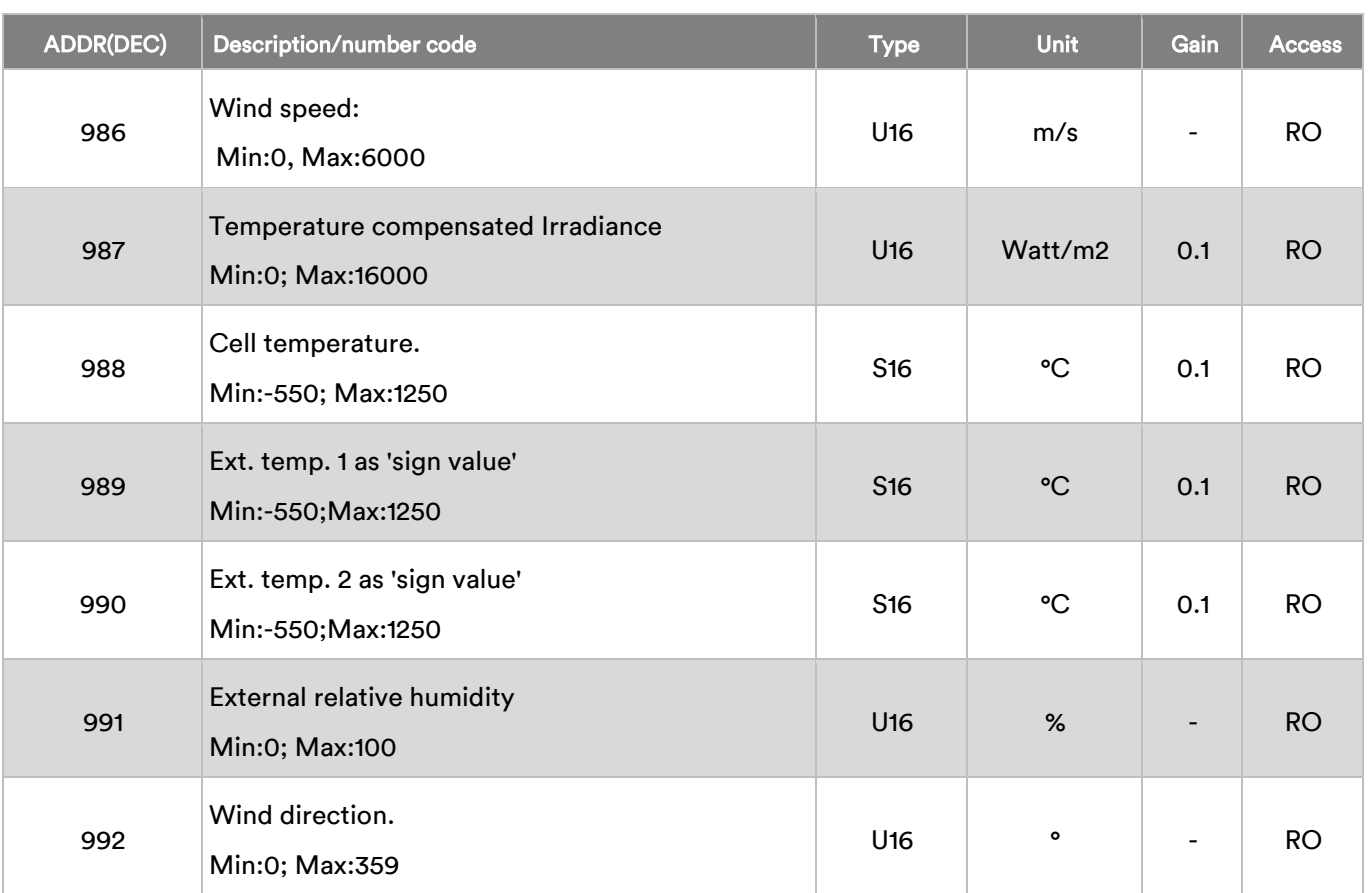

#### • Sensor 2

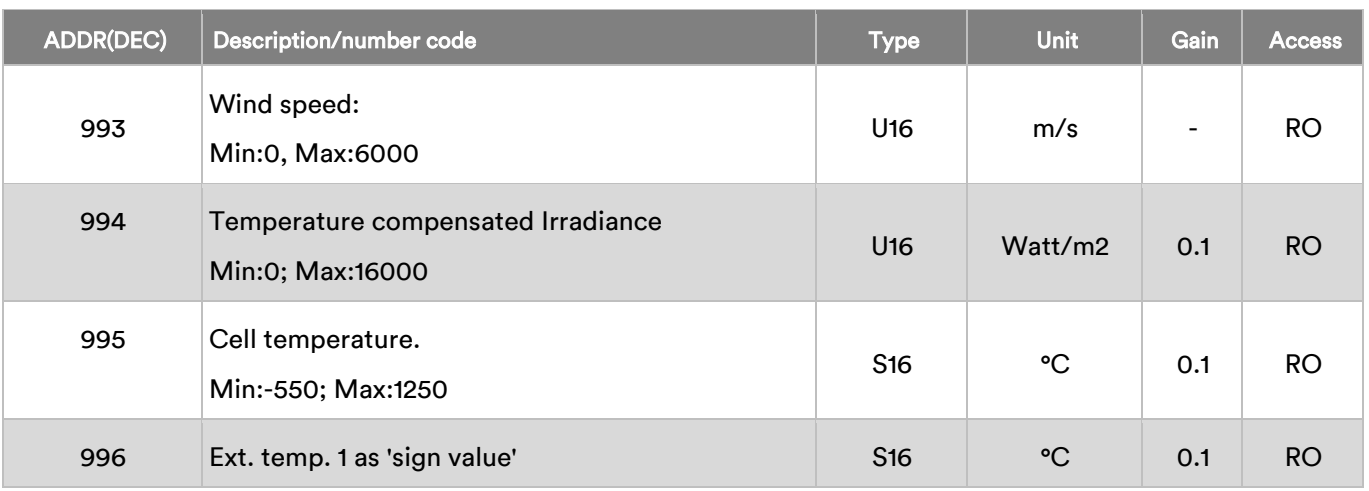

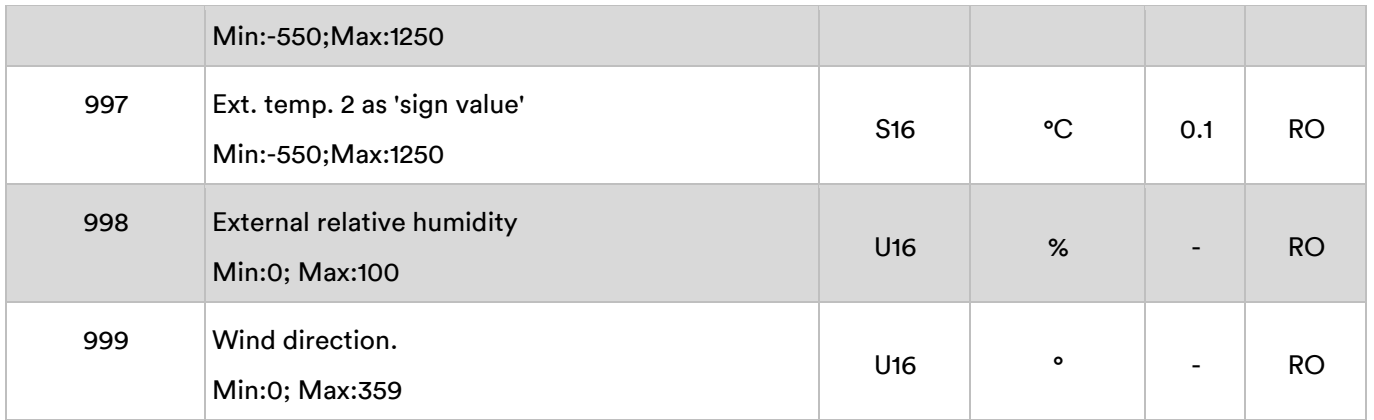

### <span id="page-4-0"></span>2.2 90 inverters mapping table

### Method 1: Modbus ID is 239

In this mode, the TCP client uses 239 as the Modbus ID, and each inverter is assigned a separate register address, containing 389 registers. The register address range is divided as follow:

COM 1 mapping table

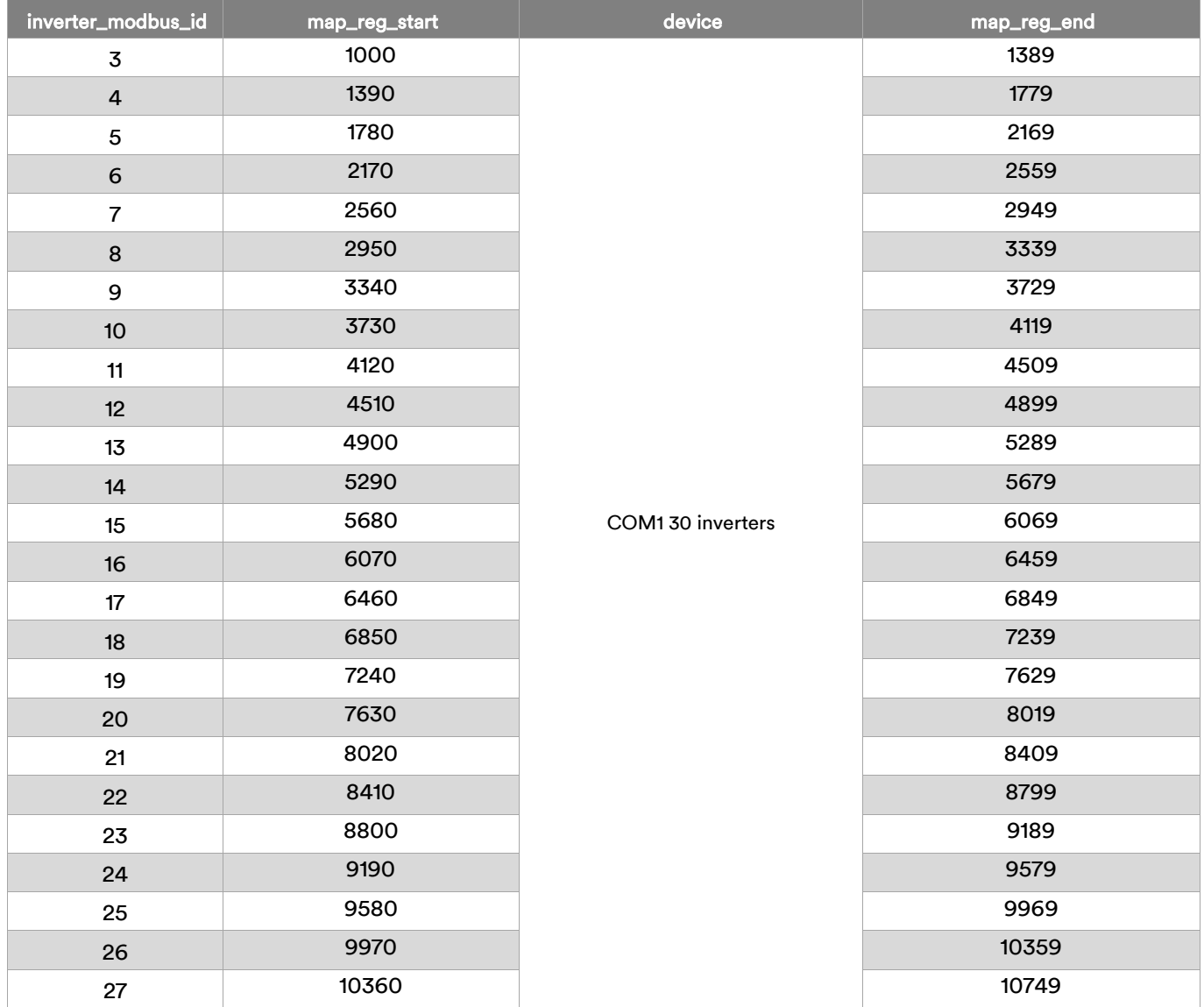

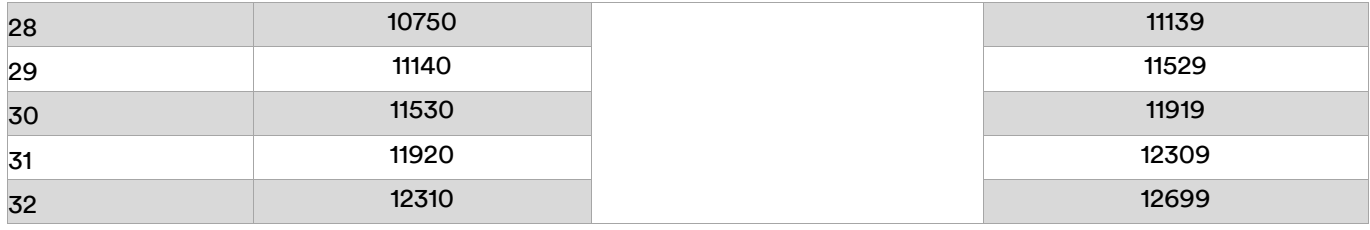

### COM 2 mapping table

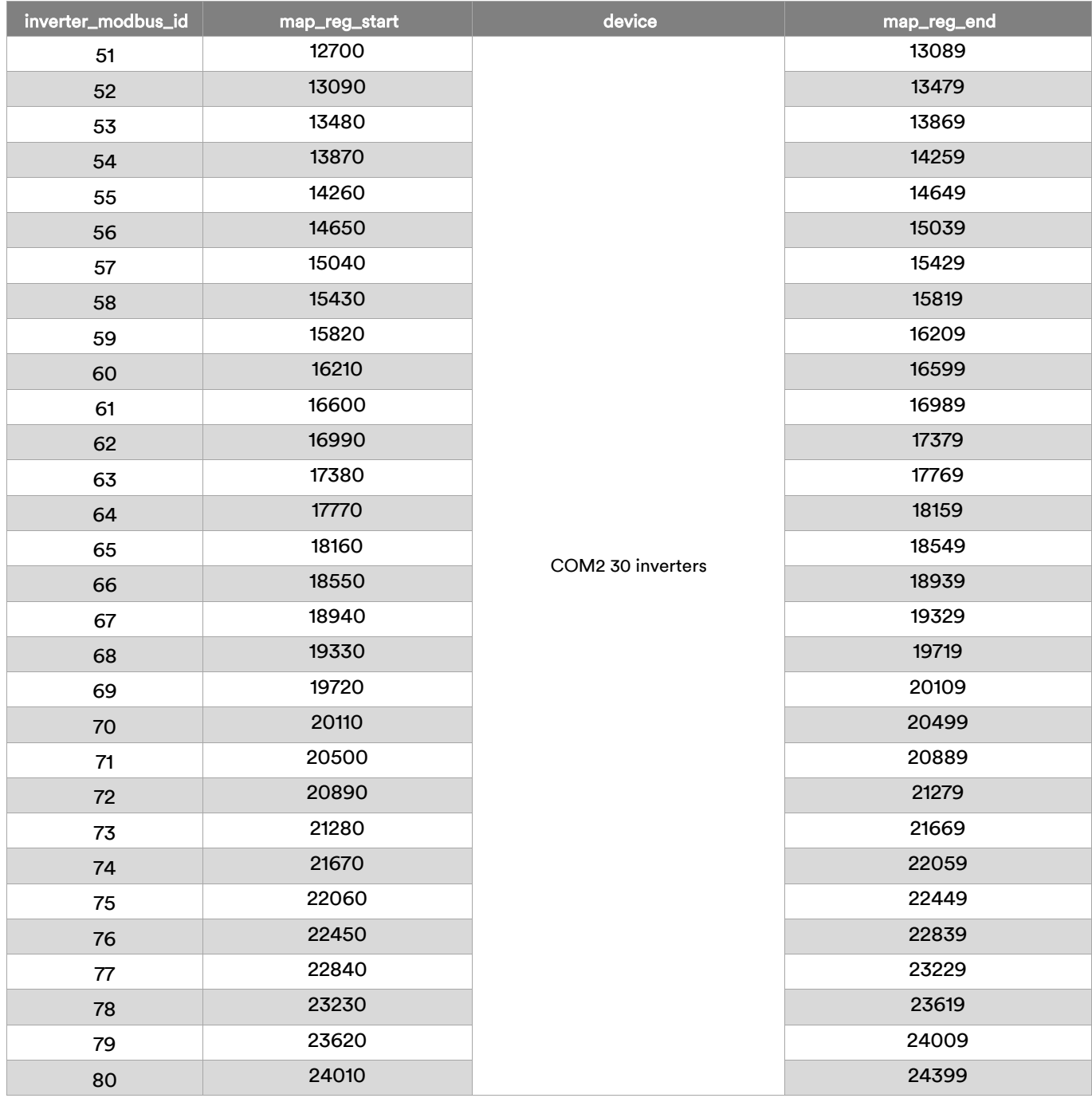

### COM 3 mapping table

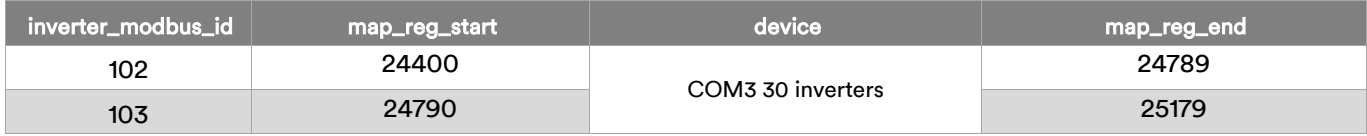

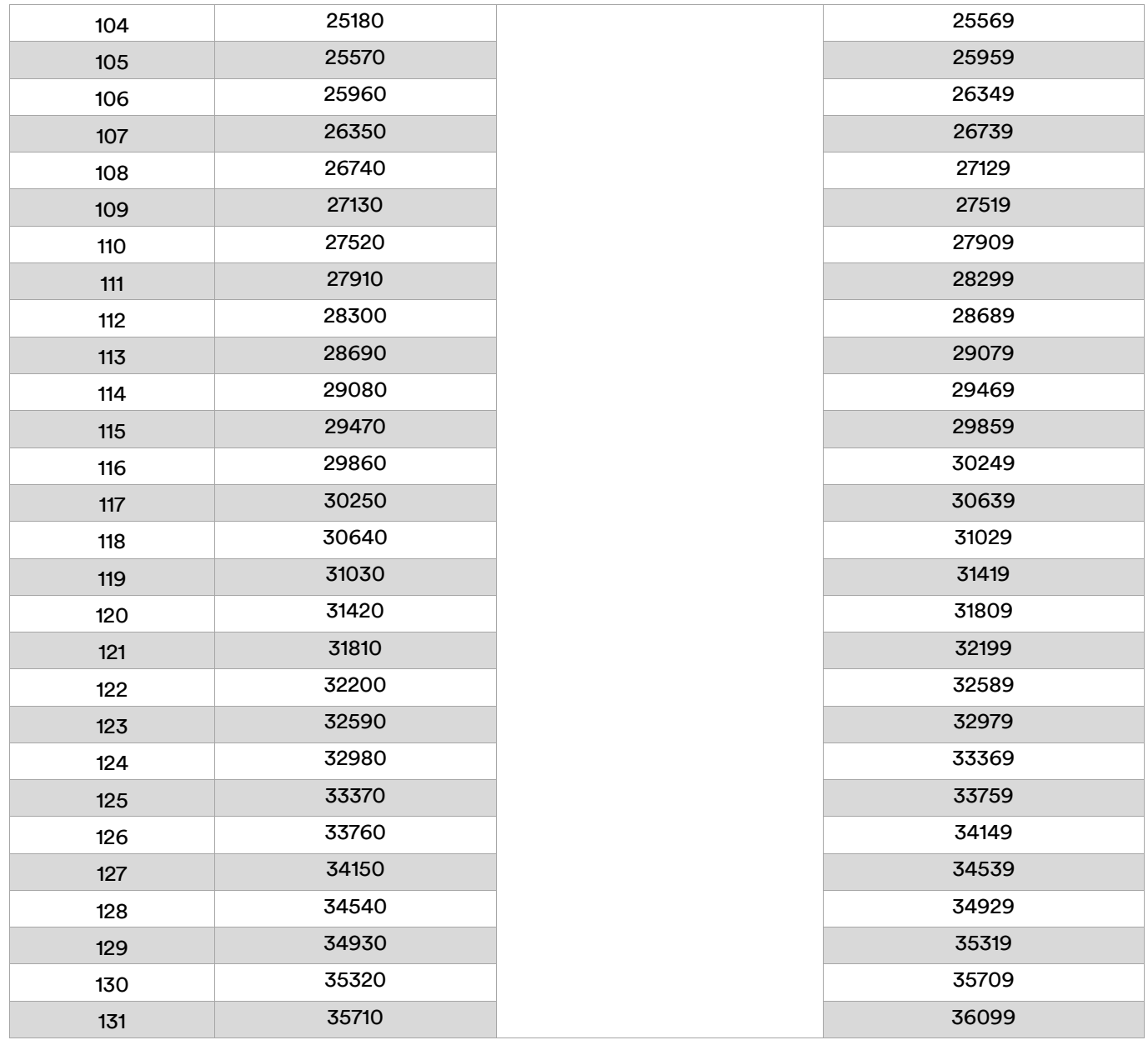

For every inverter, from the start mapping address to the end mapping address. It contains inverter modbus protocol table 31001-31388 input register data. Please refer to the AISWEI MODBUS protocol for register details.

### AISWEI MODBUS Protocol Register Description:

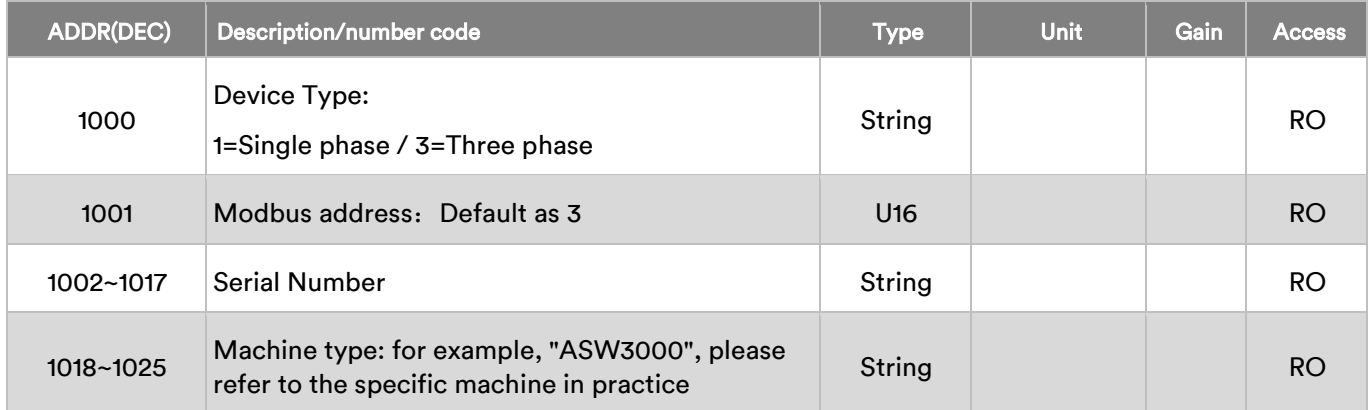

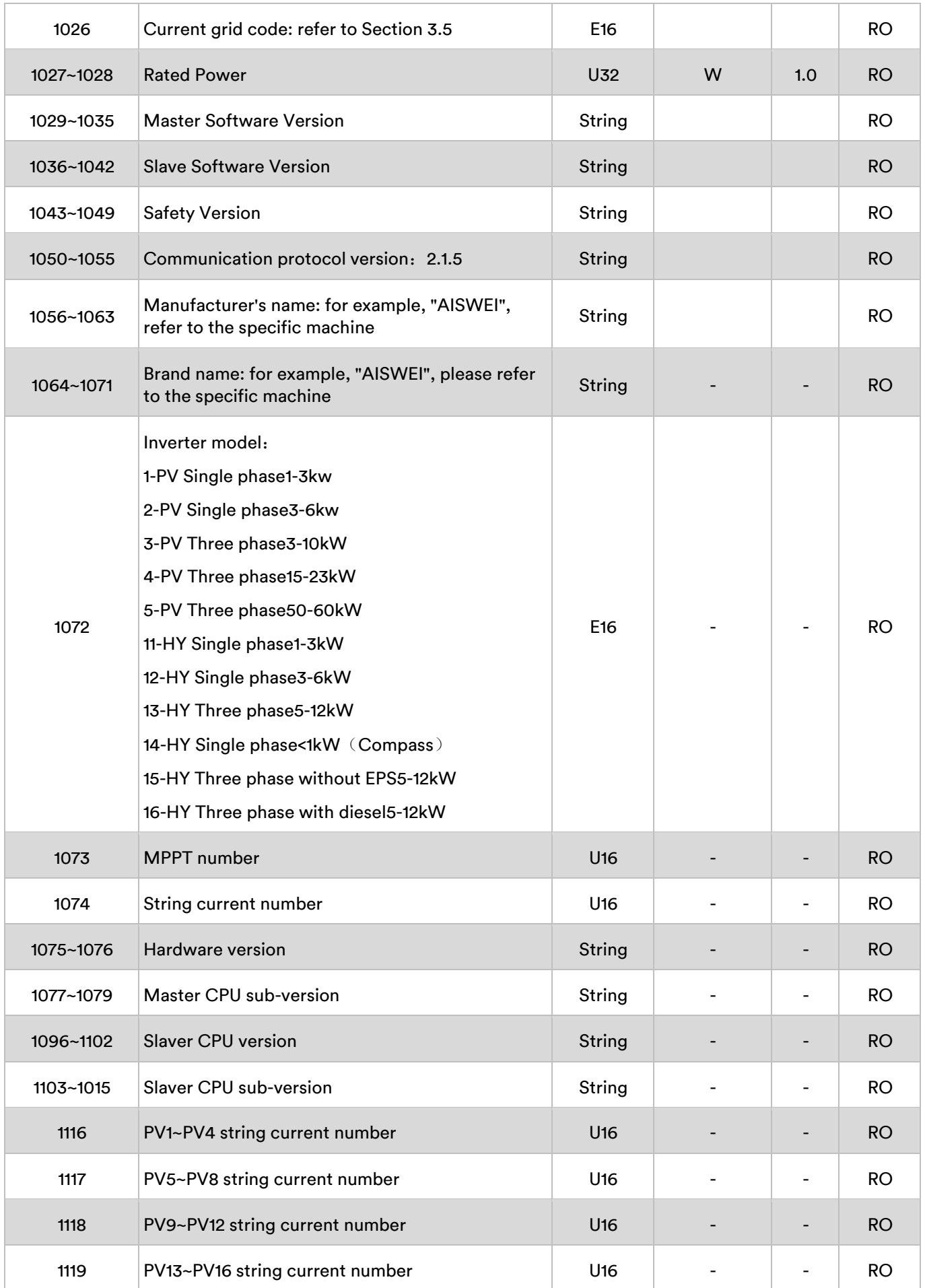

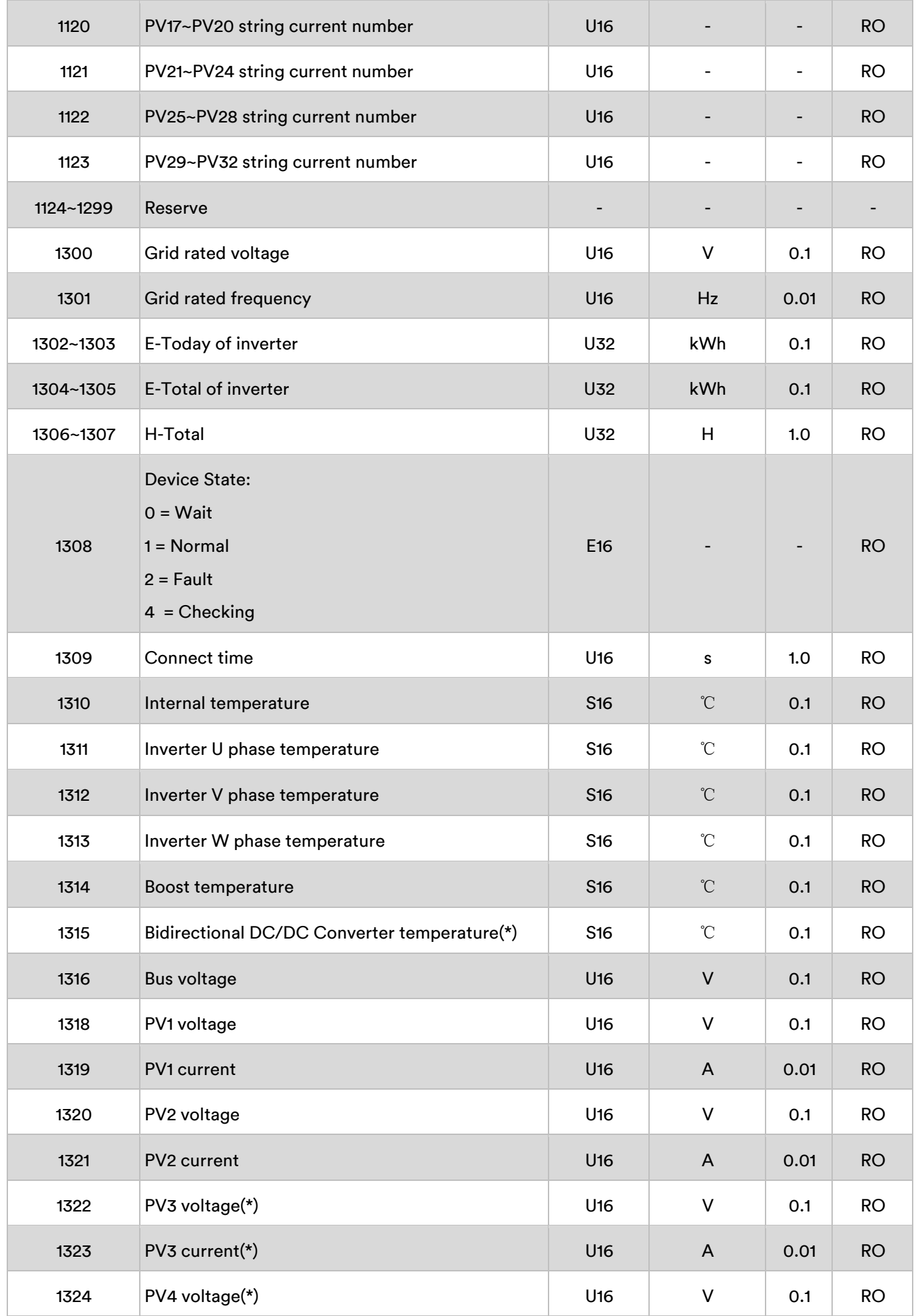

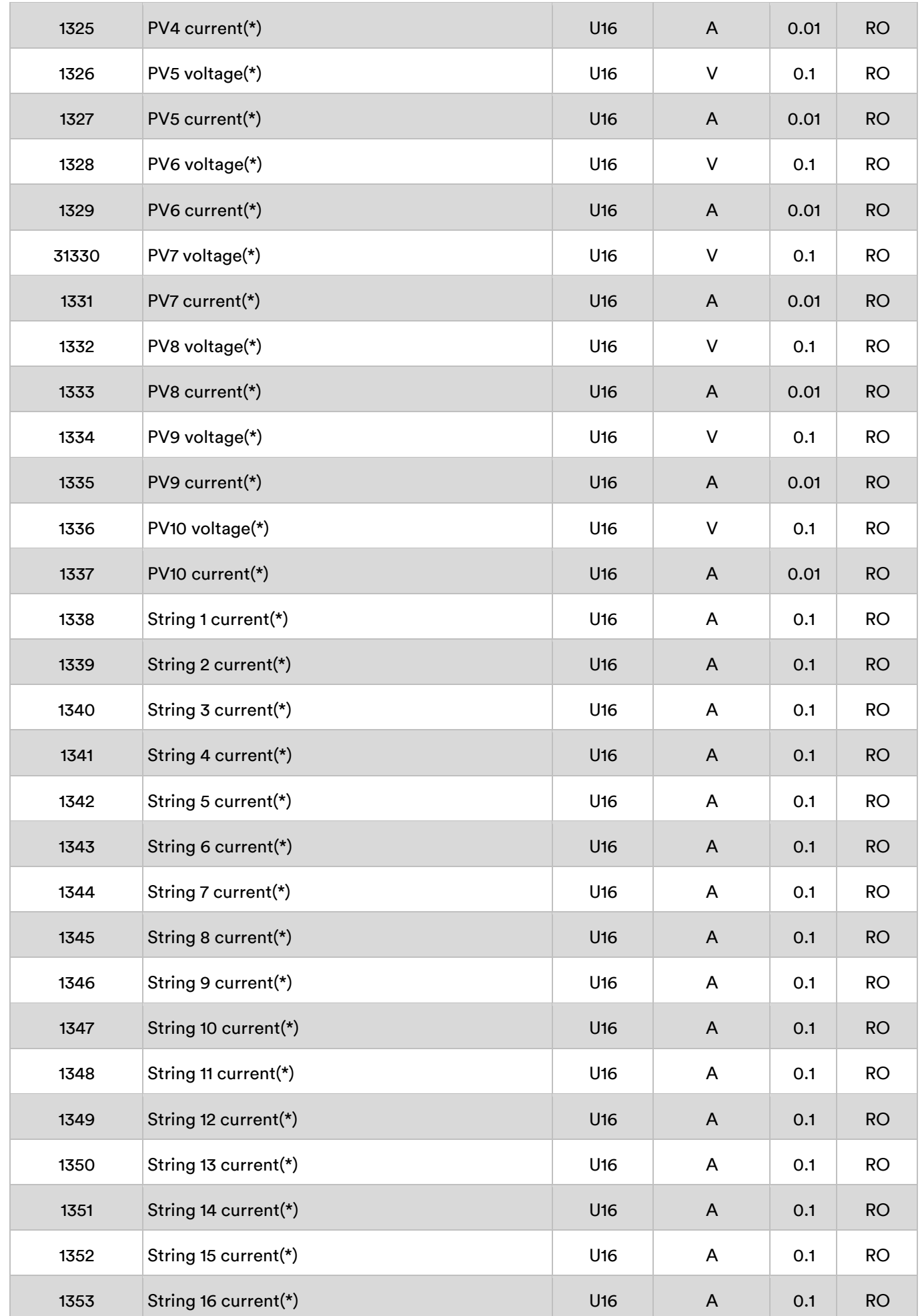

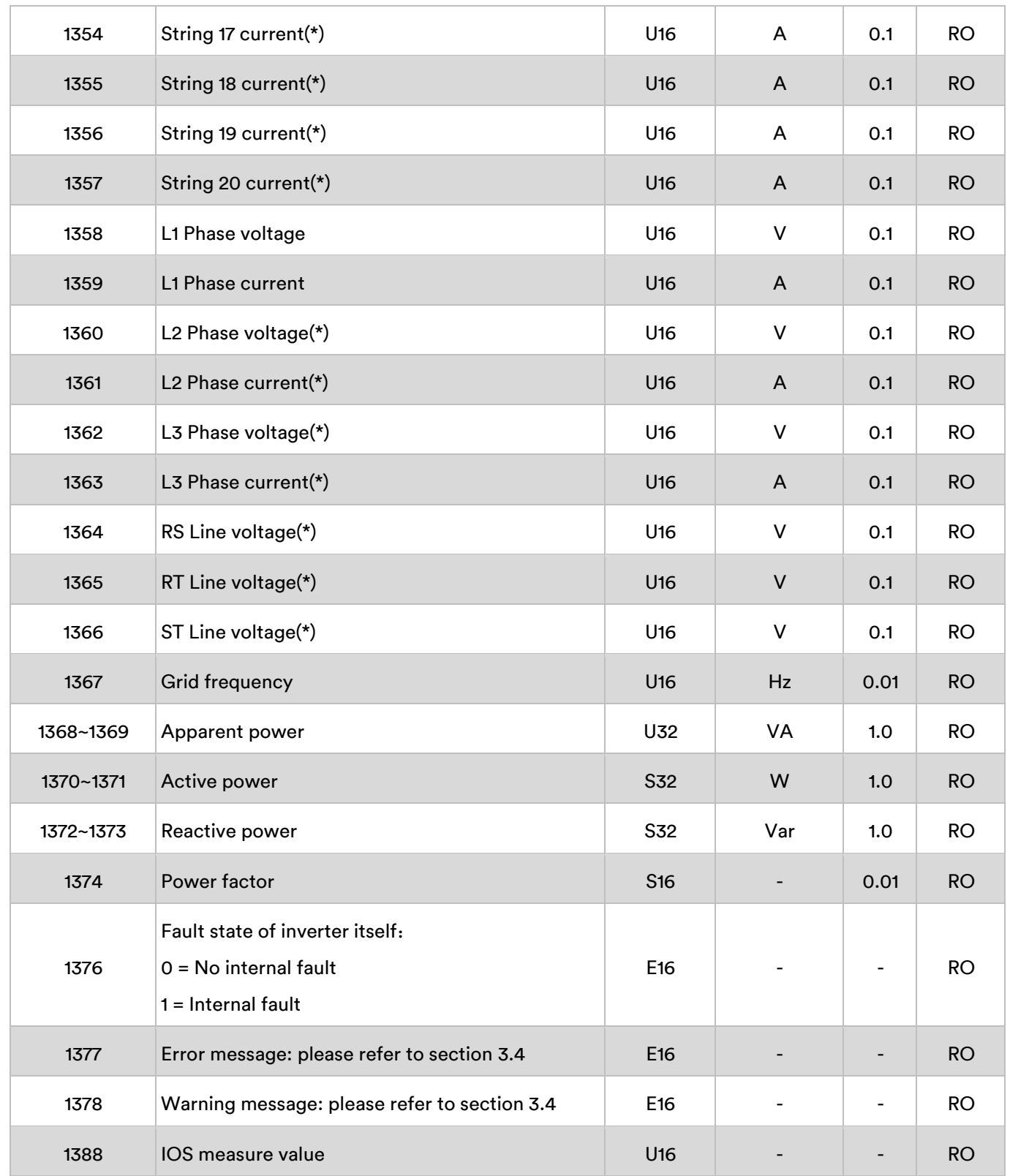

### Method 2: Modbus ID is Modbus 485 RTU address

In this mode, the inverter Modbus address is used as the Modbus ID, and the register address of each inverter is the same: 1000~1389. The parsing of the registers can be found in AISWEI MODBUS Protocol Register Description.

COM 1 mapping table

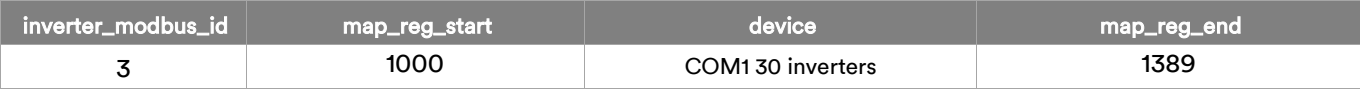

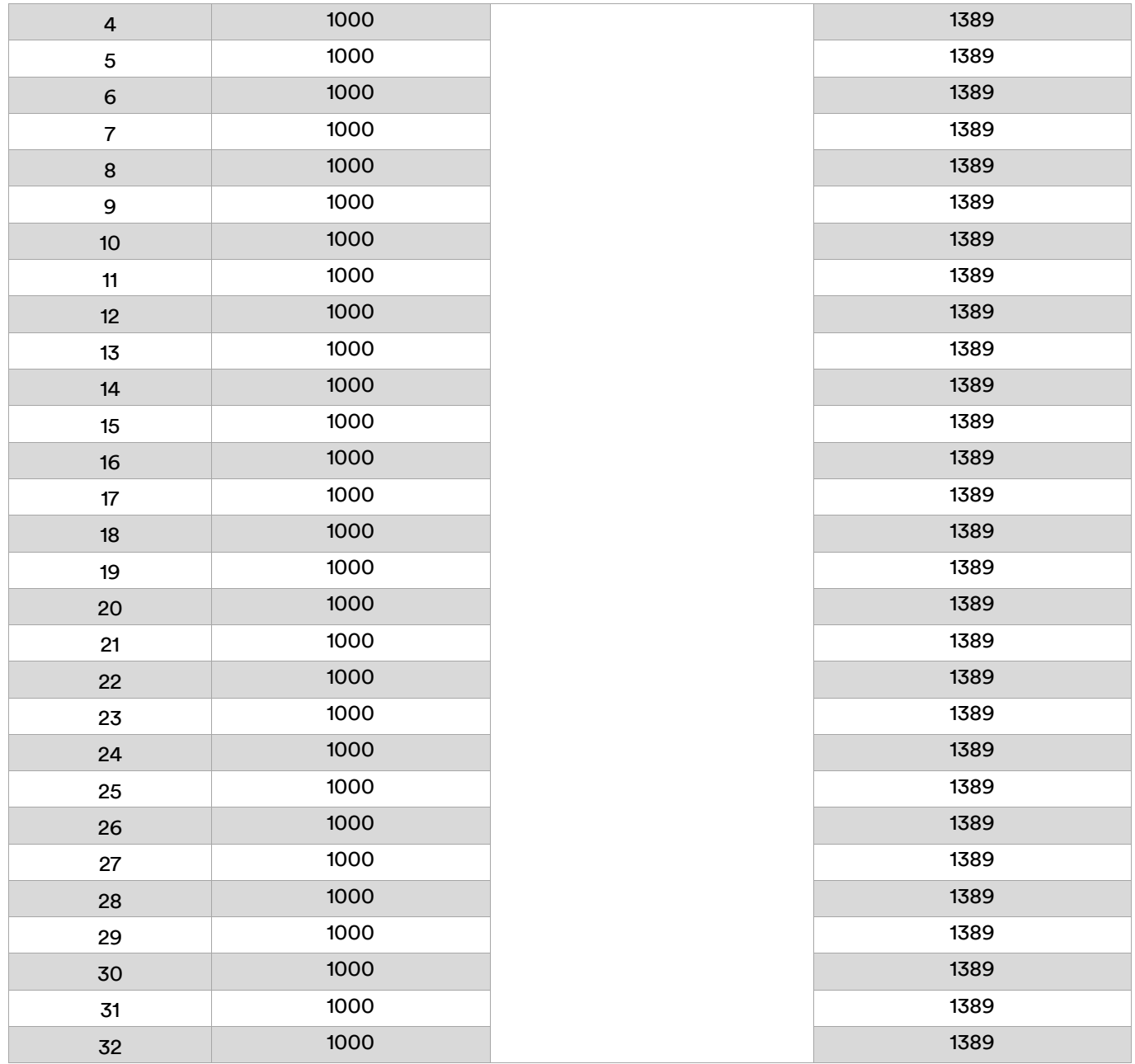

### COM 2 mapping table

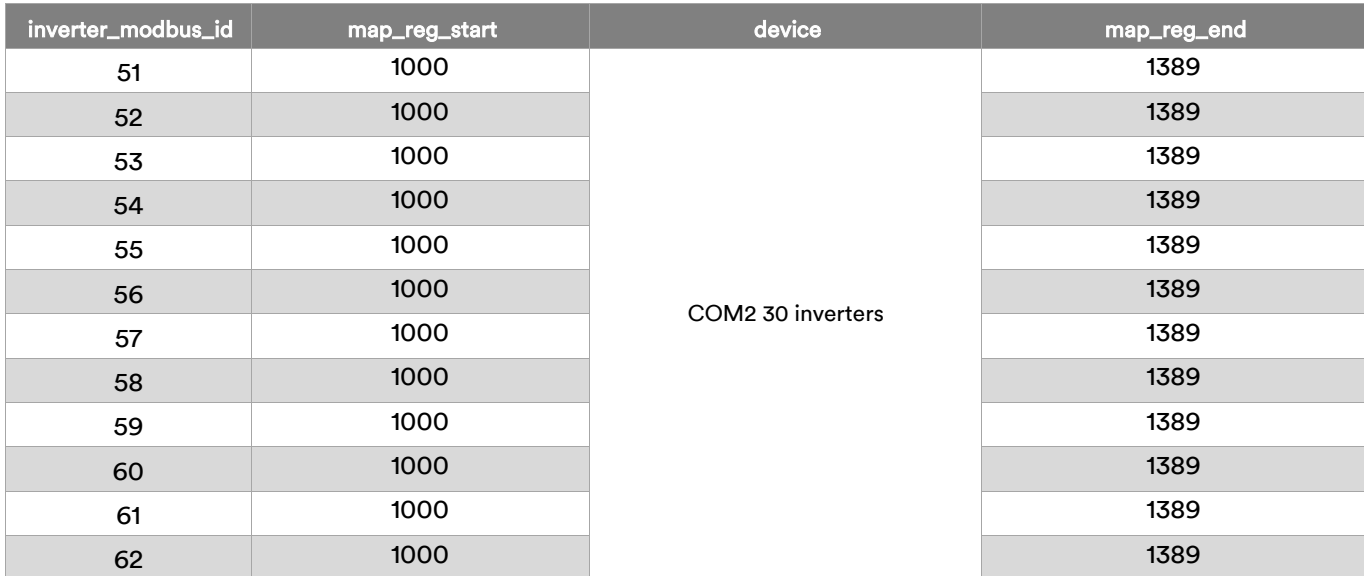

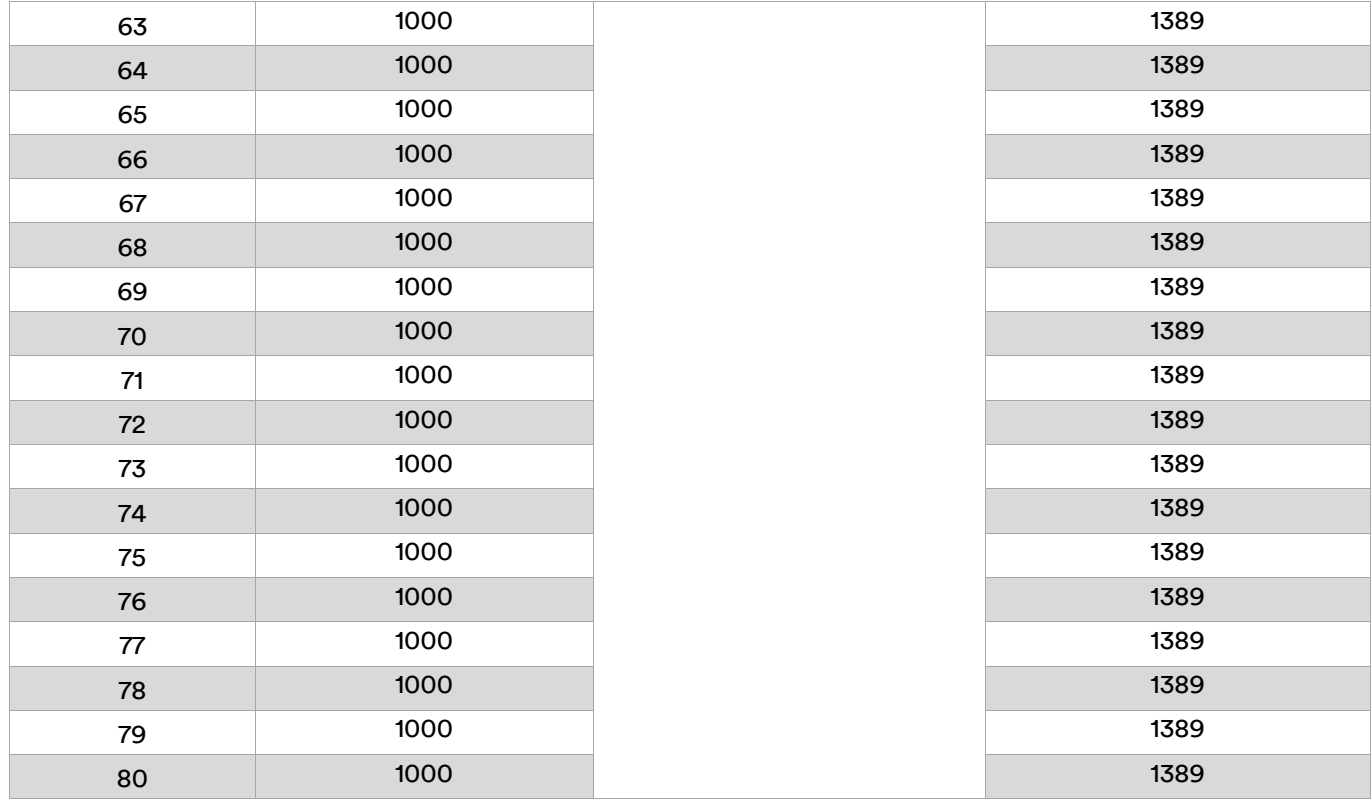

### COM 3 mapping table

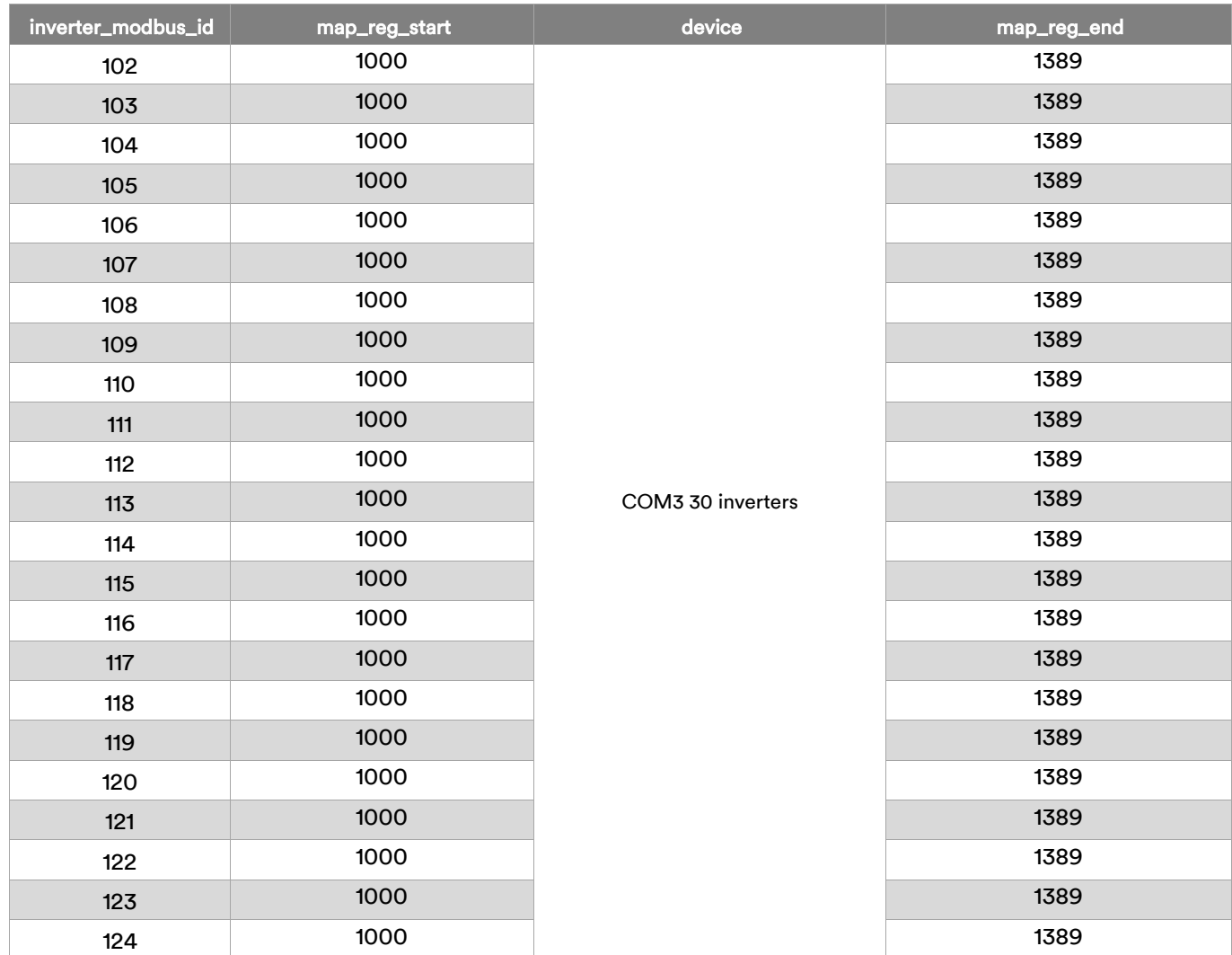

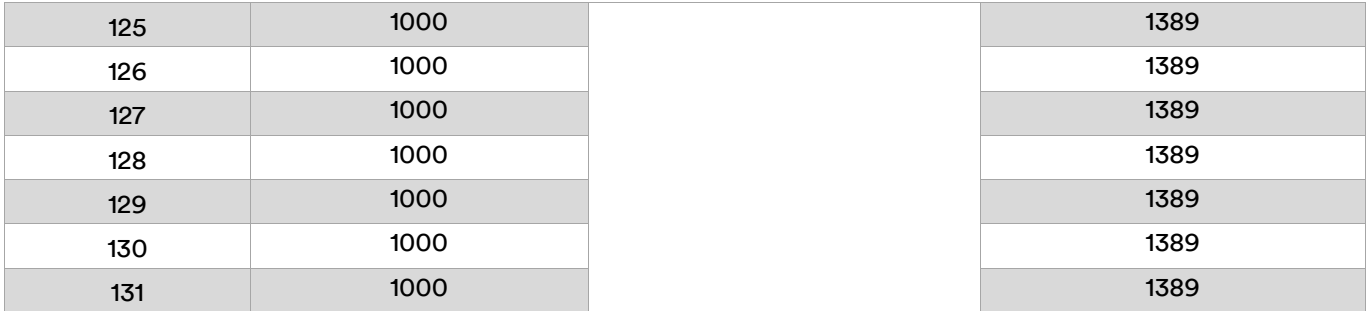

### **NOTE**

If your Modbus TCP master device can use different slave IDs, when it reads data every time. You can use this method, otherwise please use method 1.

### <span id="page-13-0"></span>2.3 All inverter power data mapping table

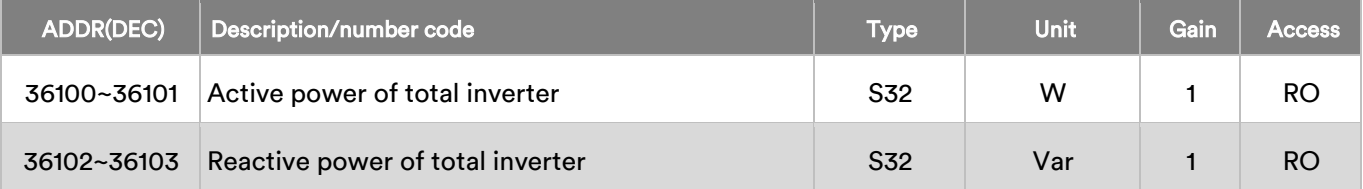

## <span id="page-14-0"></span>2.4 SDM630 meter data mapping table

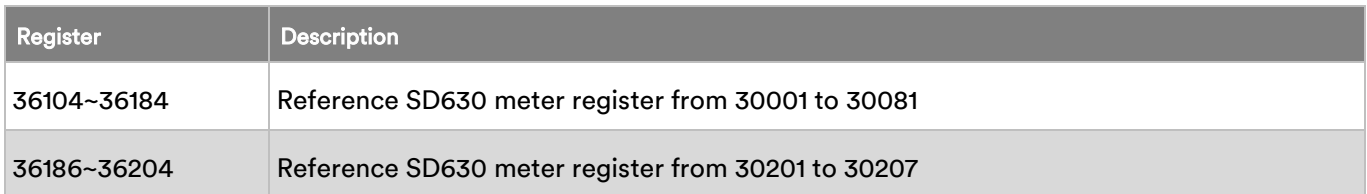

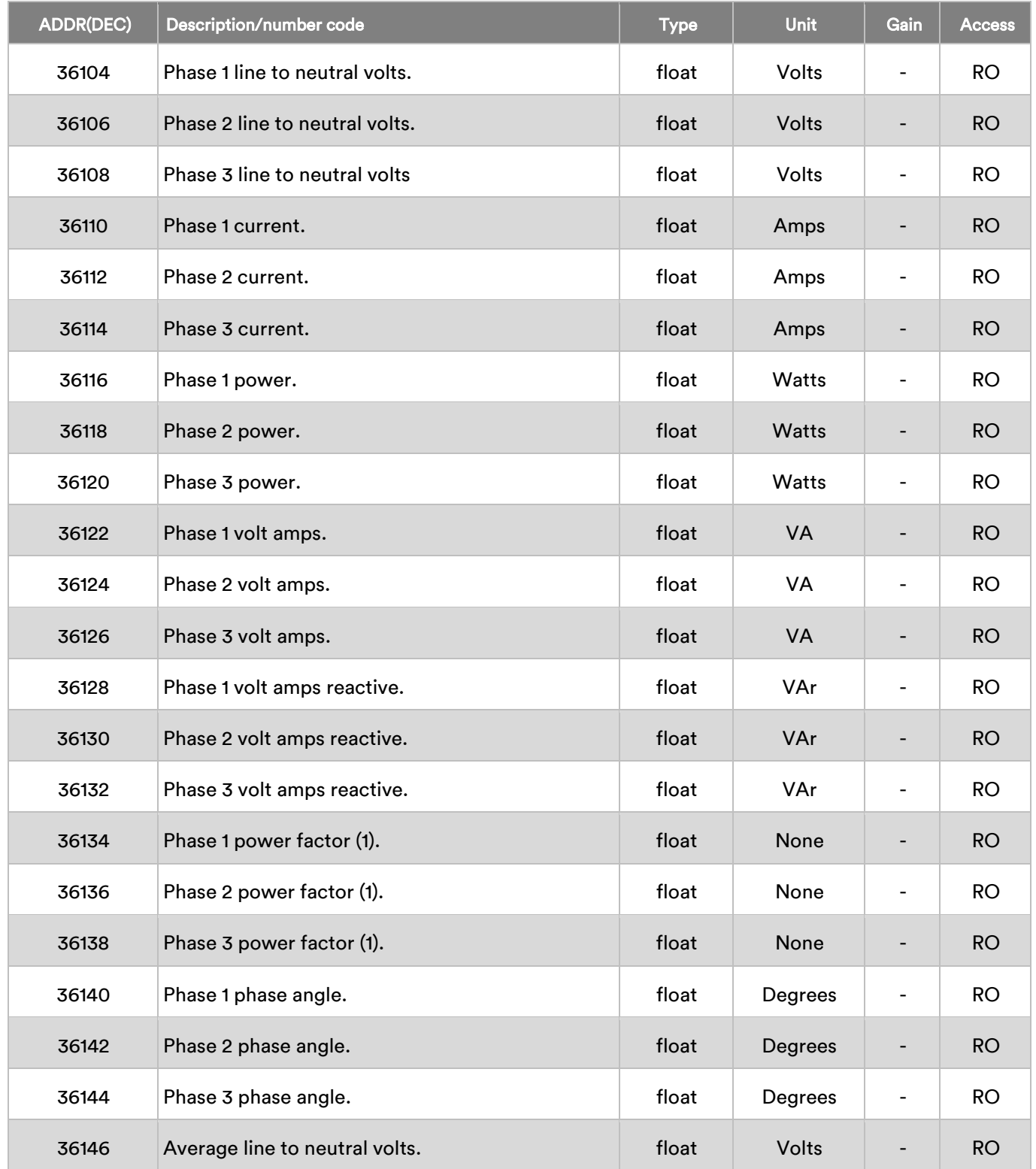

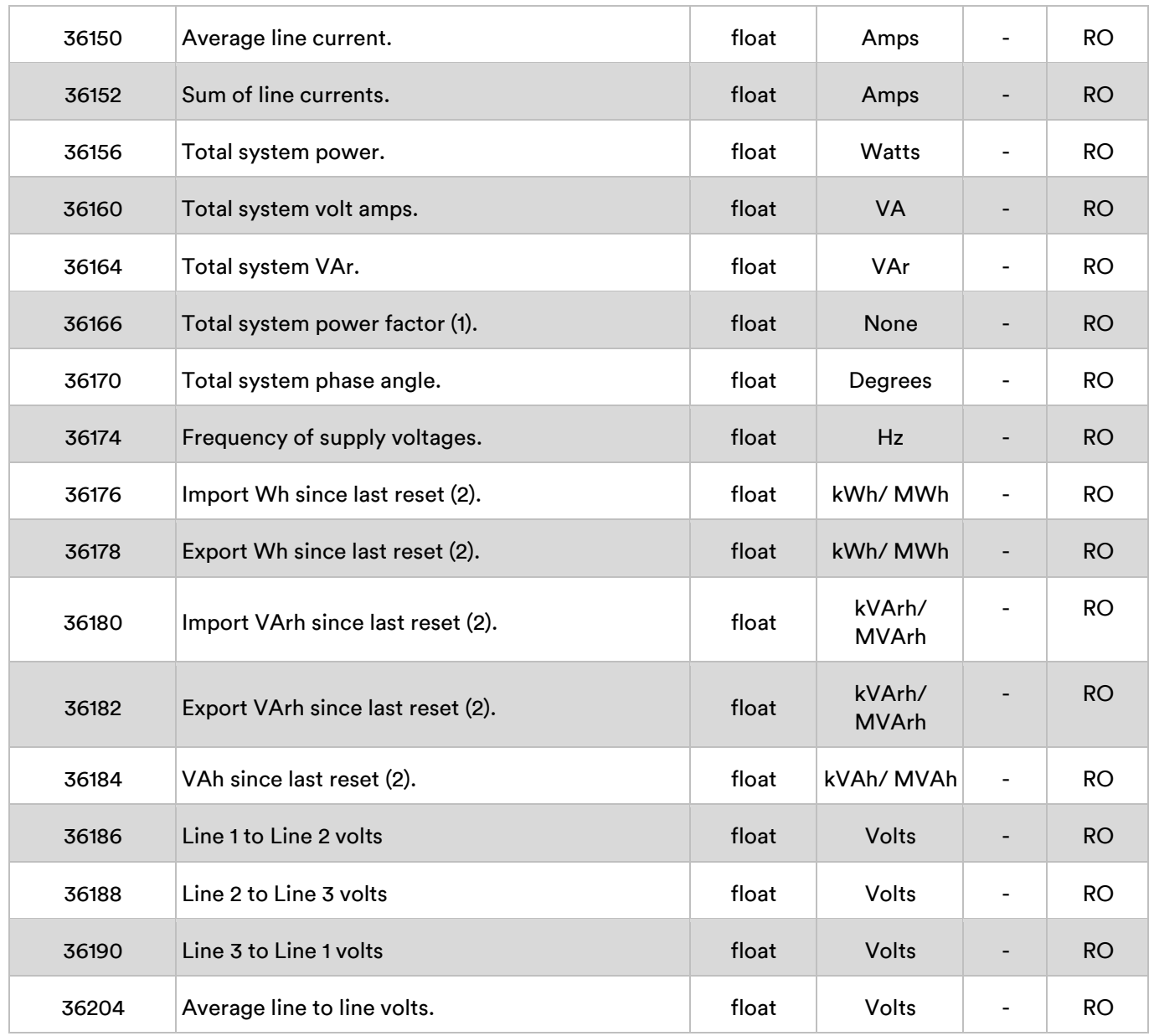

### <span id="page-15-0"></span>2.5 Inverter control mapping table

The holding register area (registers 4xxxx, function code 06) is used only for inverter output power control function.

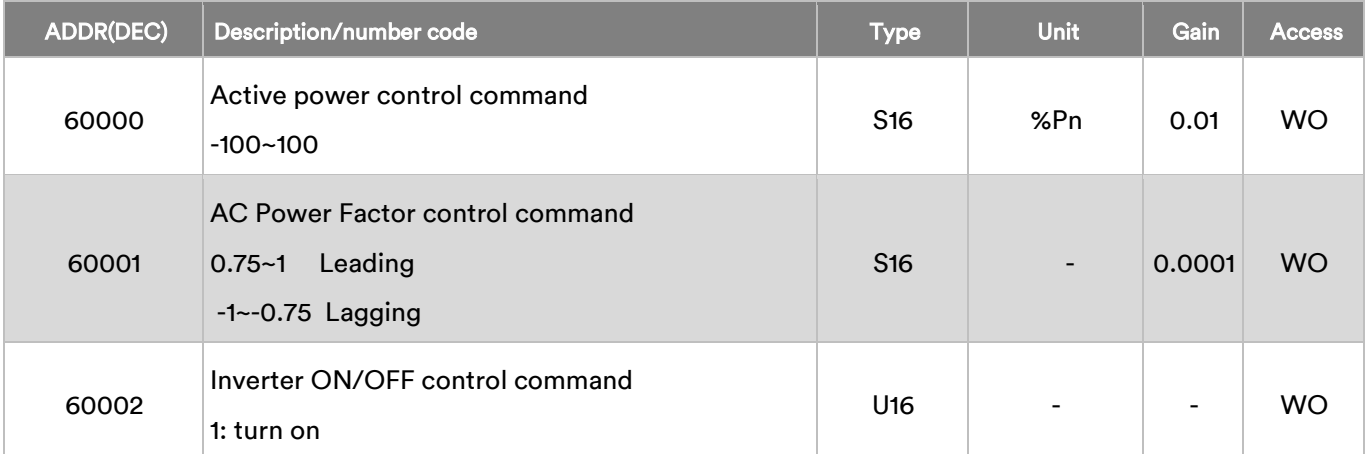

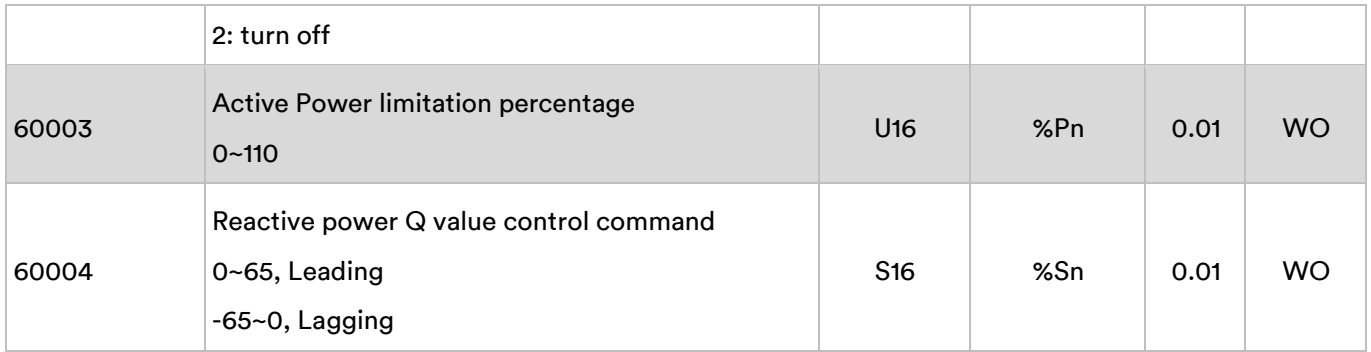

# <span id="page-16-0"></span>3 Application Notes

### Method 1:

Modbus TCP test tool read com1 ID is 3 inverter's 75 registers, following picture.

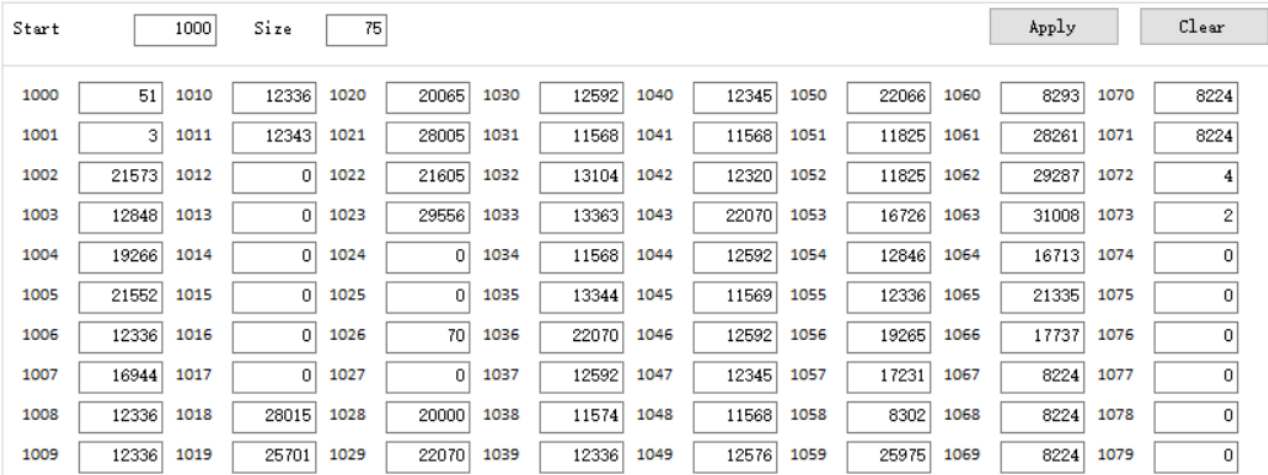

### Modbus TCP test tool read com1 ID is 31 inverter's 75 registers, following picture.

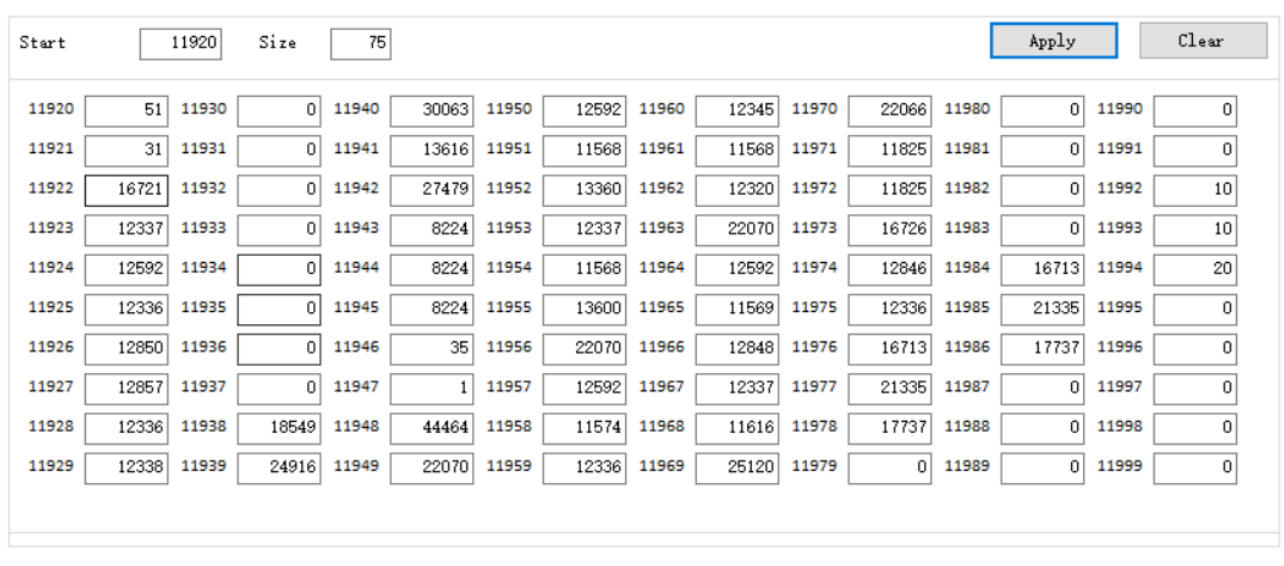

Modbus TCP test tool read com2 ID is 51 inverter's 75 registers, following picture.

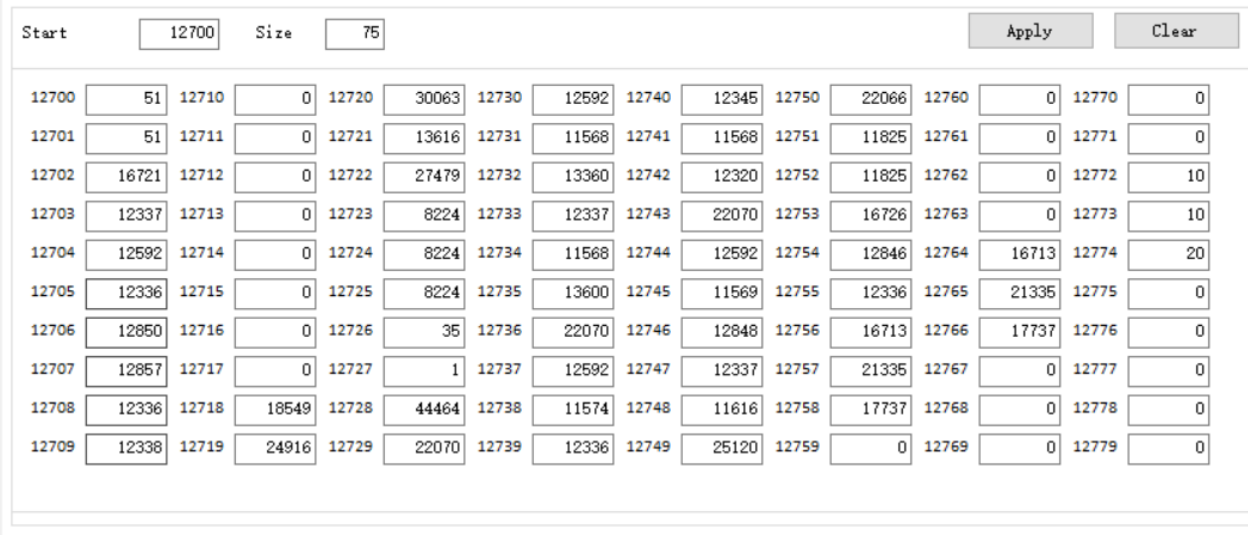

Modbus TCP test tool read com2 ID is 78 inverter's 75 registers, following picture.

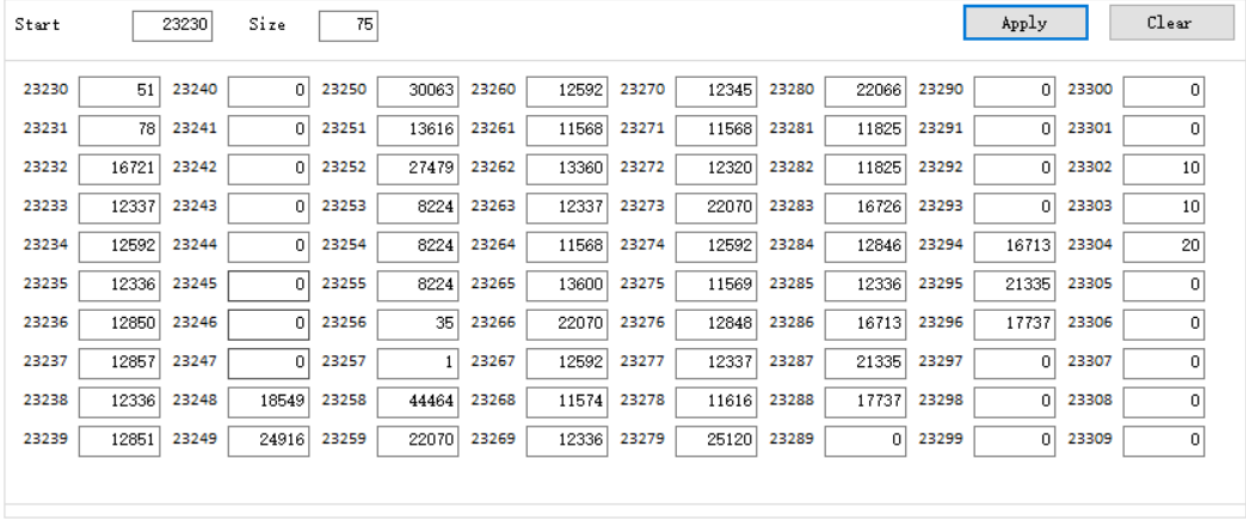

### Modbus TCP test tool read com3 ID is 102 inverter's 75 registers, following picture.

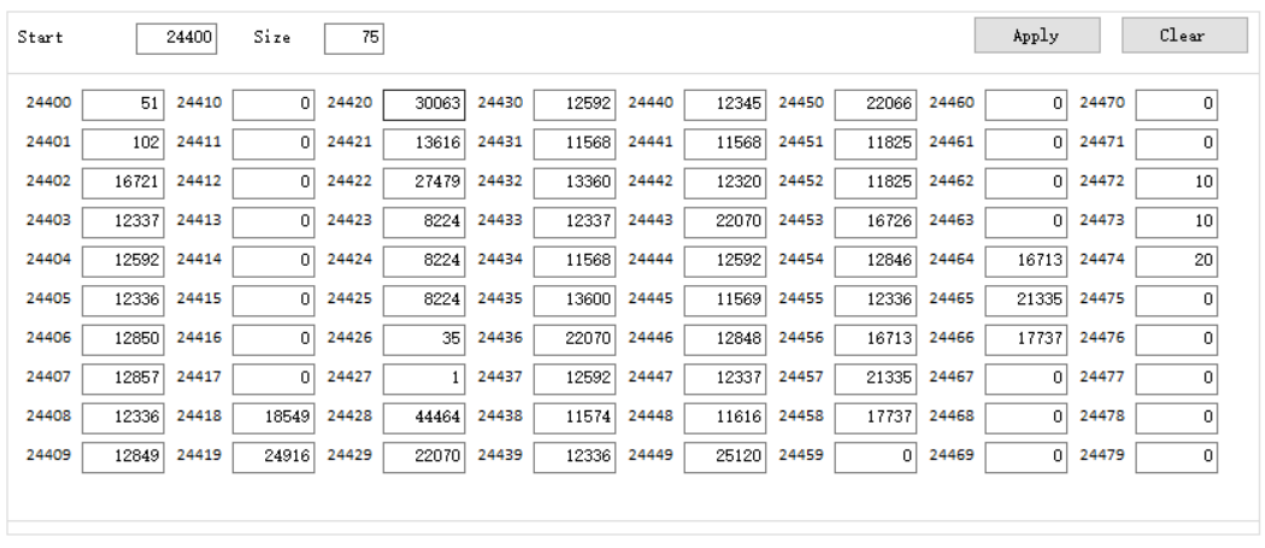

Modbus TCP test tool read com3 ID is 129 inverter's 75 registers, following picture.

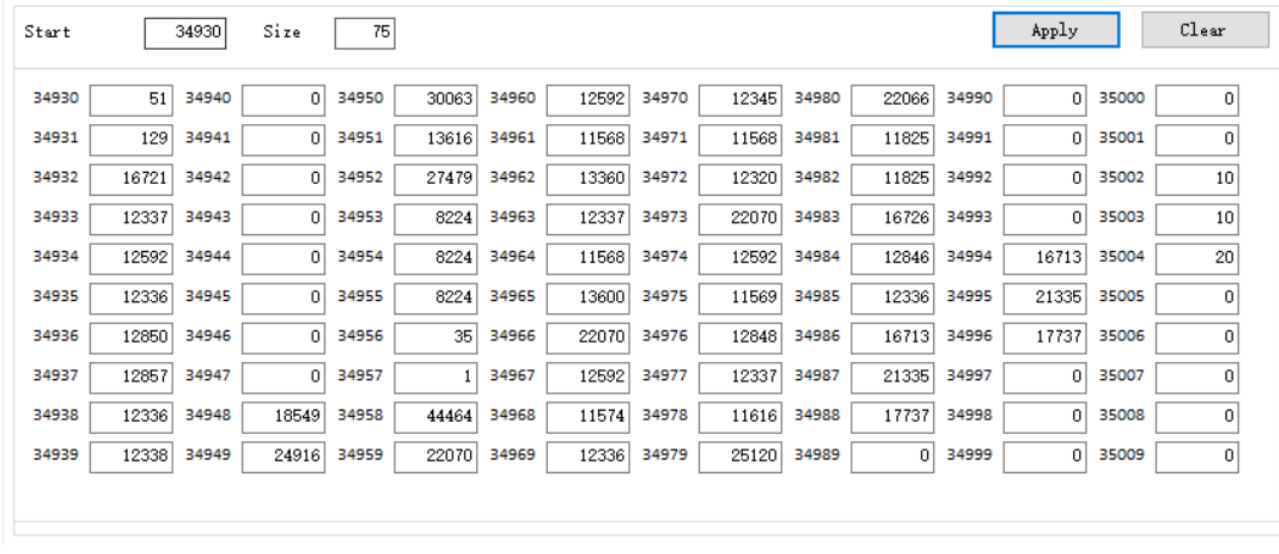

Modbus TCP test tool read inverter total power and SD630 meter map register, following picture.

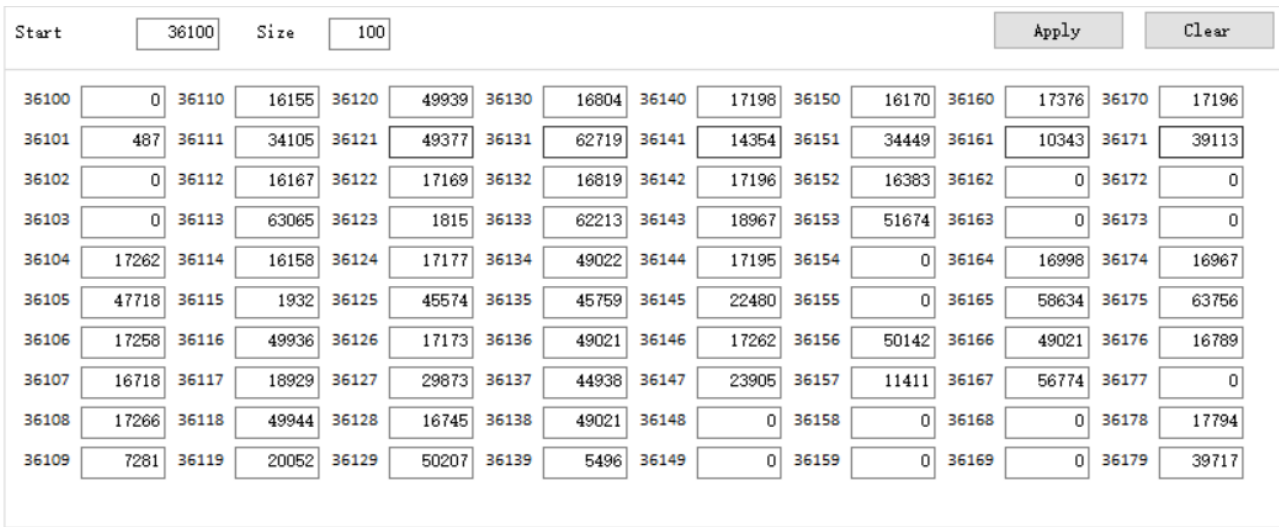

Wago 750 read 10 inverter's serial number, output power, Power generation, following picture.

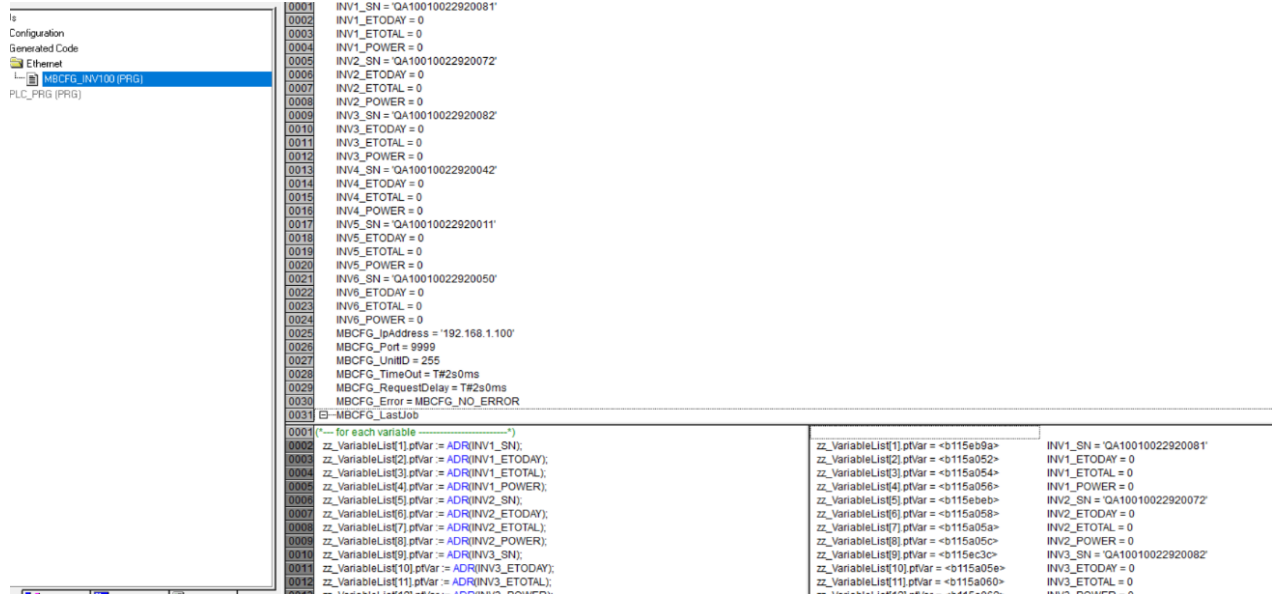

Method 2: Only applicable to read inverter data.

### **NOTE**

If your Modbus TCP master device can use different slave IDs, when it reads data every time. You can use this method, otherwise please use method 1.

At this time, the slave ID is set to 485 RTU address, the register address range remains unchanged, always ranging from 1000 to 1389.

Modbus TCP test tool read com3 ID is 102 inverter's 75 registers, following picture.

#### The slave ID is set to 102

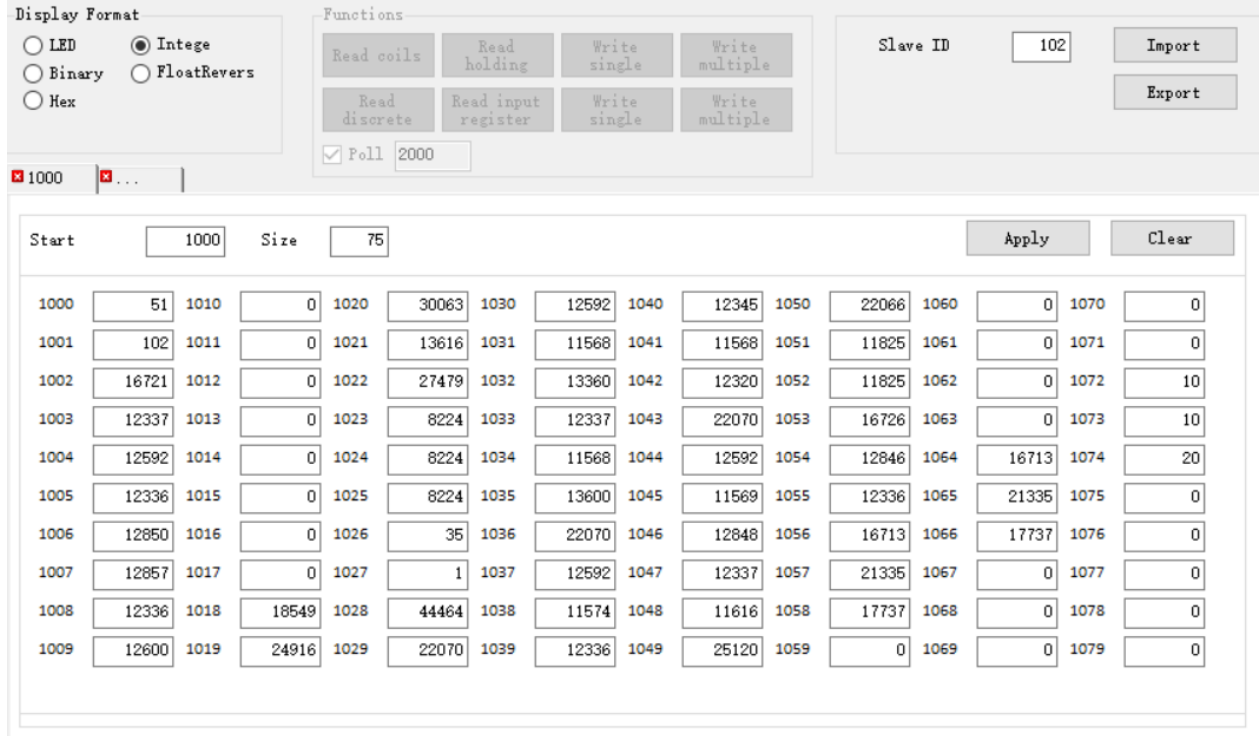

Modbus TCP test tool read com3 ID is 129 inverter's 75 registers, following picture.

The slave ID is set to 129

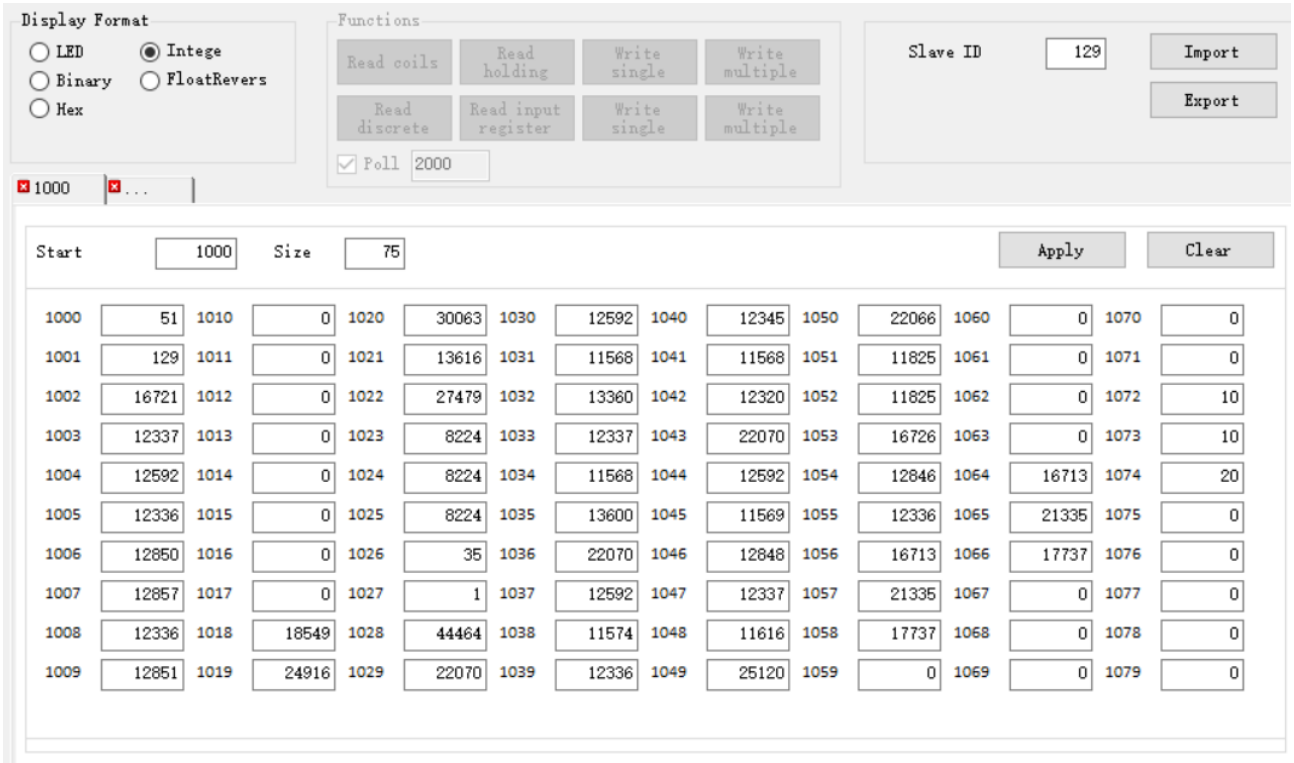

### Application Examples

Write inverter 4X registers

Read first channel 40201 registers 5

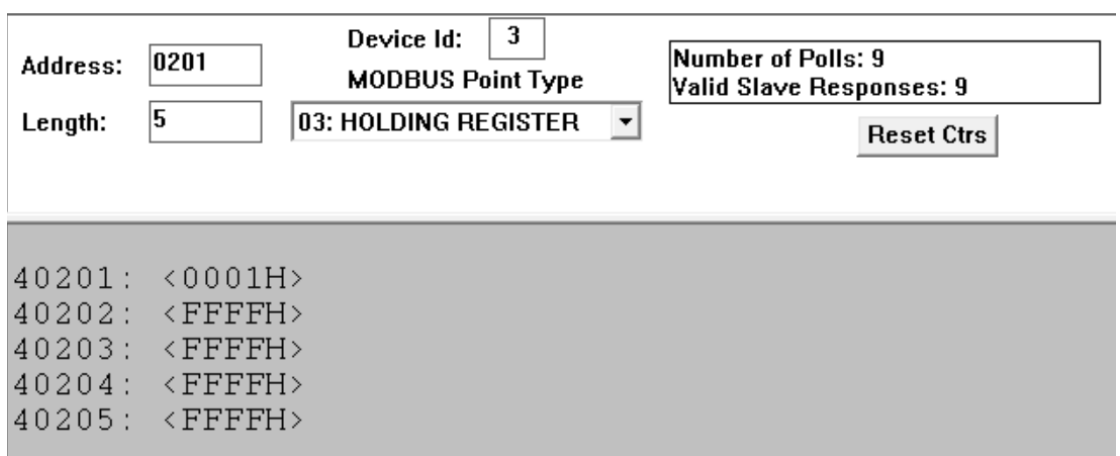

Read first channel 42101 registers 80

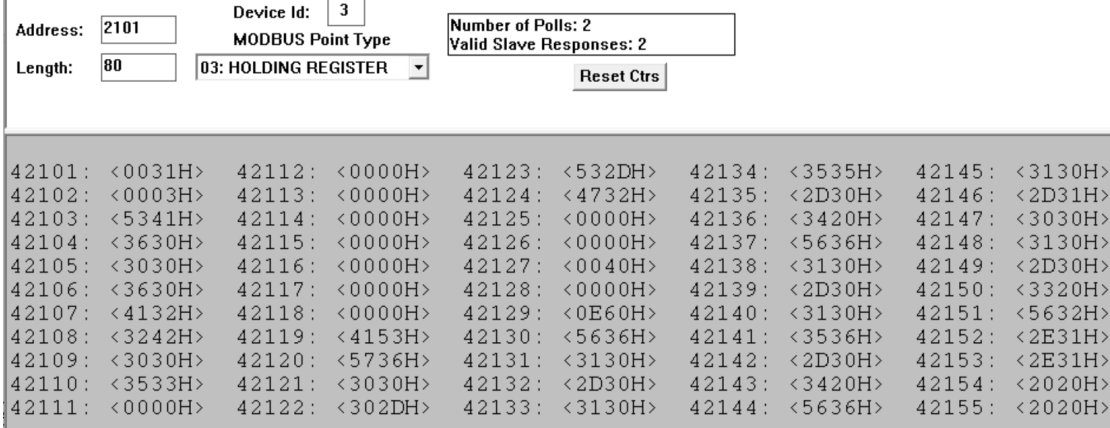

Set first channel register 42101 value to 0x31

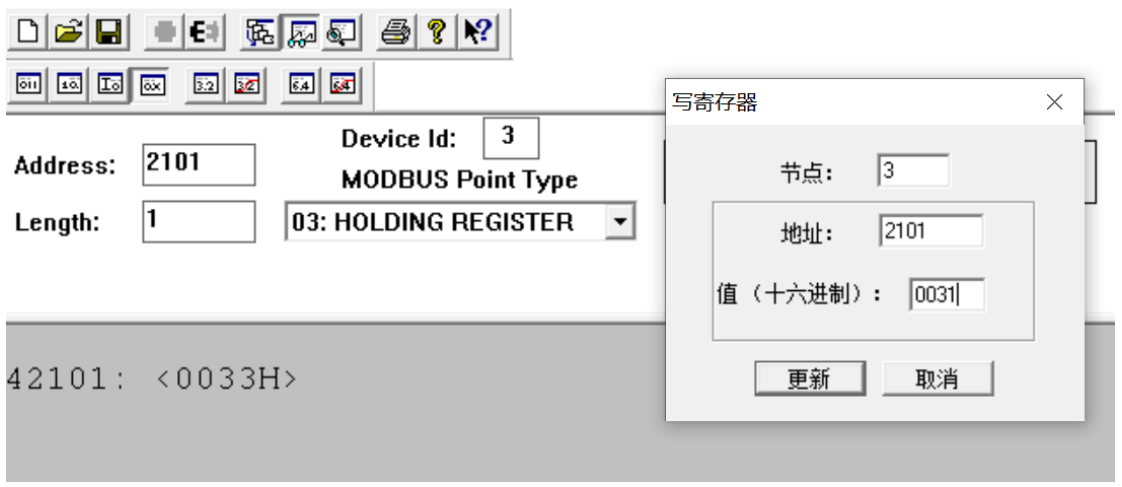

Read 42101 registers after setup is complete

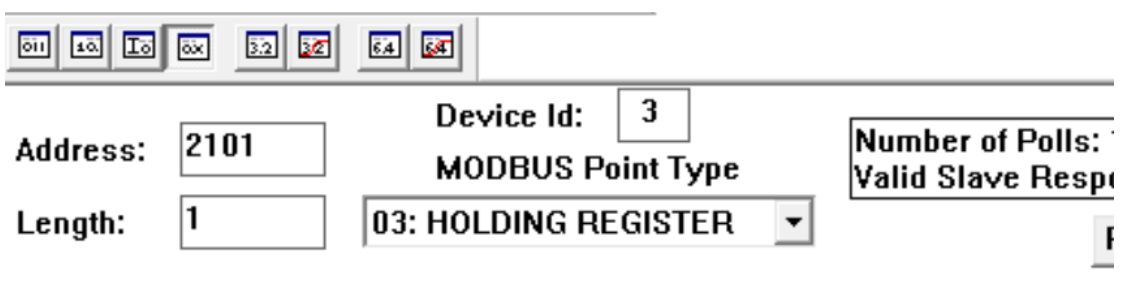

### 42101: <0031H>

Read the second channel 40201 registers 1

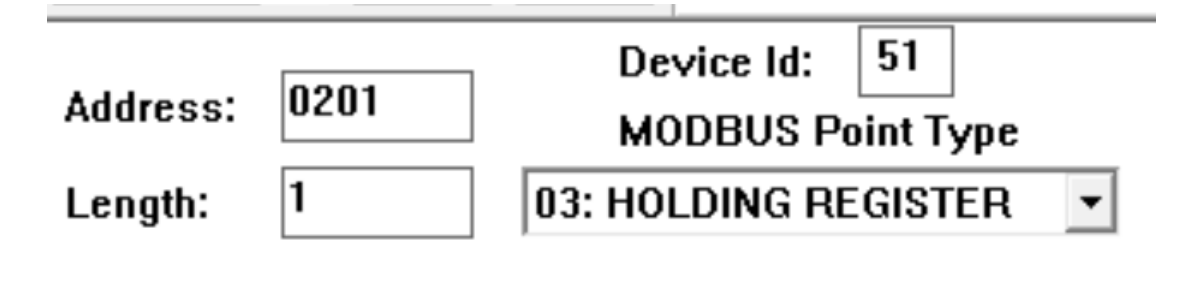

# 40201: <0000H>

#### Read 70 registers of machine 42101 with second channel ID 51

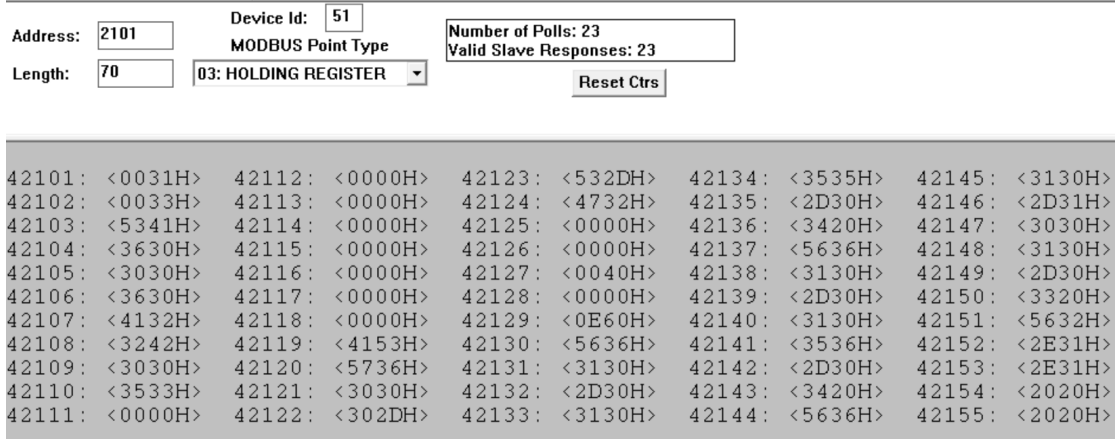

#### Read 70 registers of machine 42101 with a third channel ID of 102

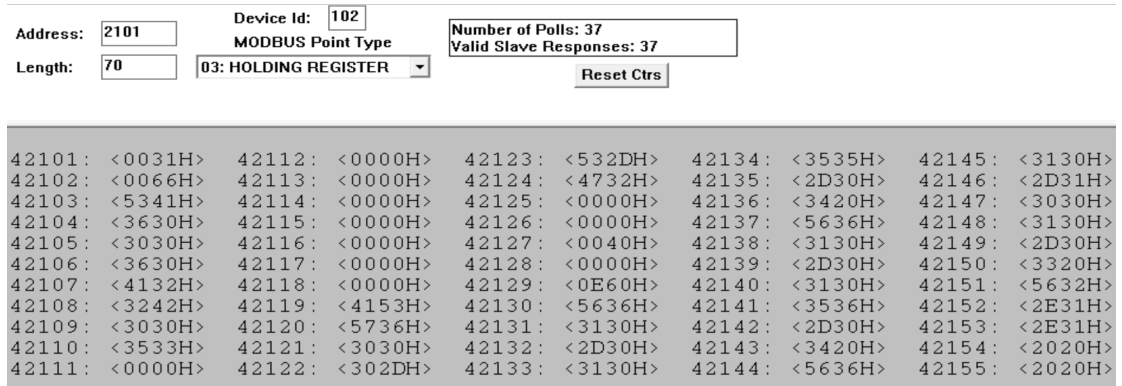

#### Read 1 machine 40201 register with a third channel ID of 102

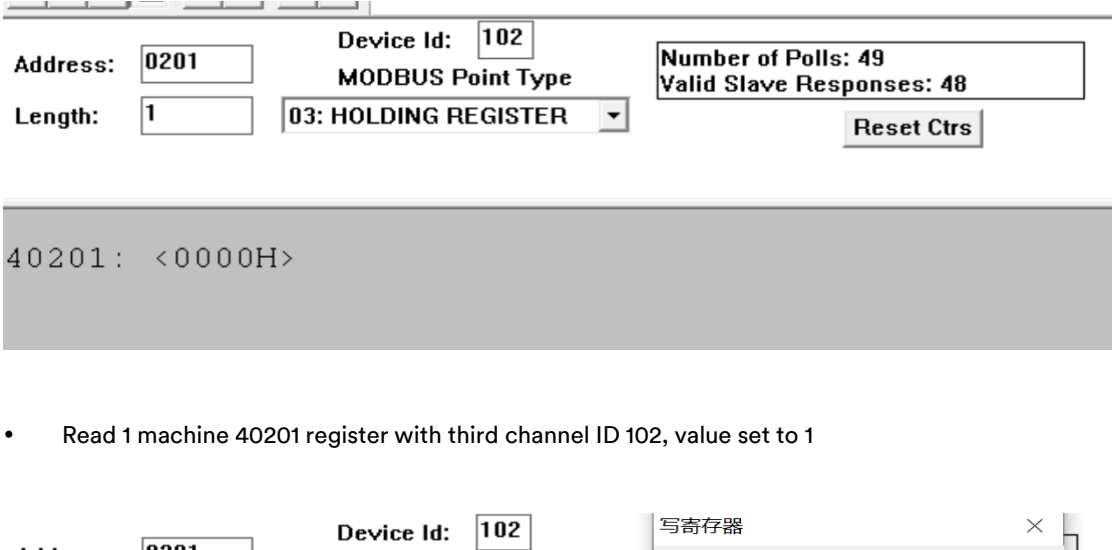

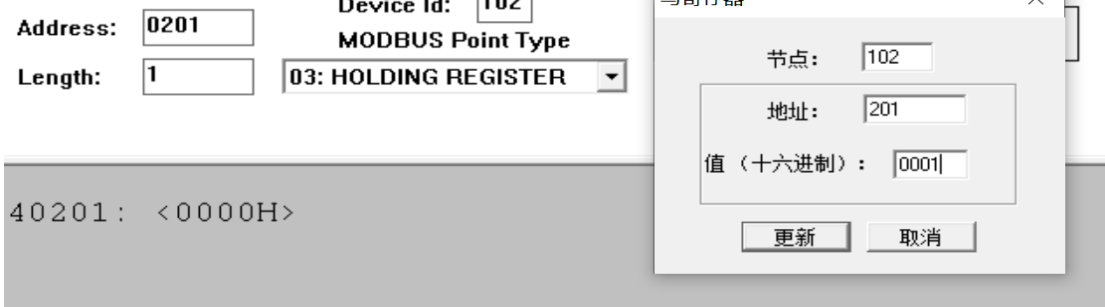

Read the value of the 40201 register of the machine with the third channel ID of 102 is already 1

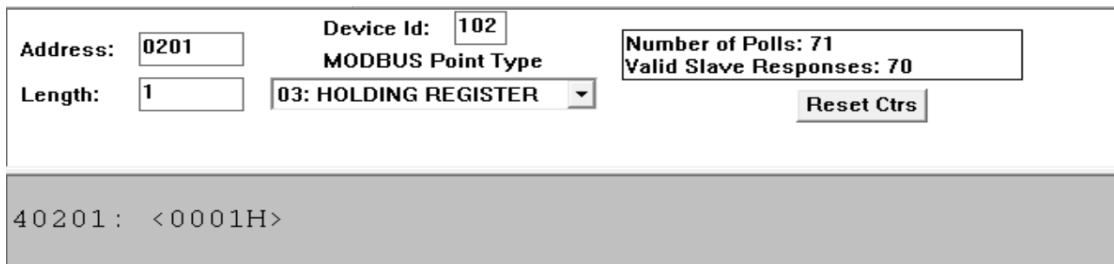

### **NOTE**

When customers use the third-party device to communicate with the ailogger, they should pay attention to the following points:

- Third party devices need to continuously communicate with the Modbus TCP every 1~3 seconds.
- Cannot use single communication and then pause method.
- If they only need to be read/write once, the correct method of operation is to disconnect the TCP link after the read/write is completed.
- If TCP is disconnected or timeout occurs, the third-party device should be reconnected after 5 seconds.
- At the same time, only one device can communicate with Modbus TCP.

# <span id="page-24-0"></span>4 FAQs

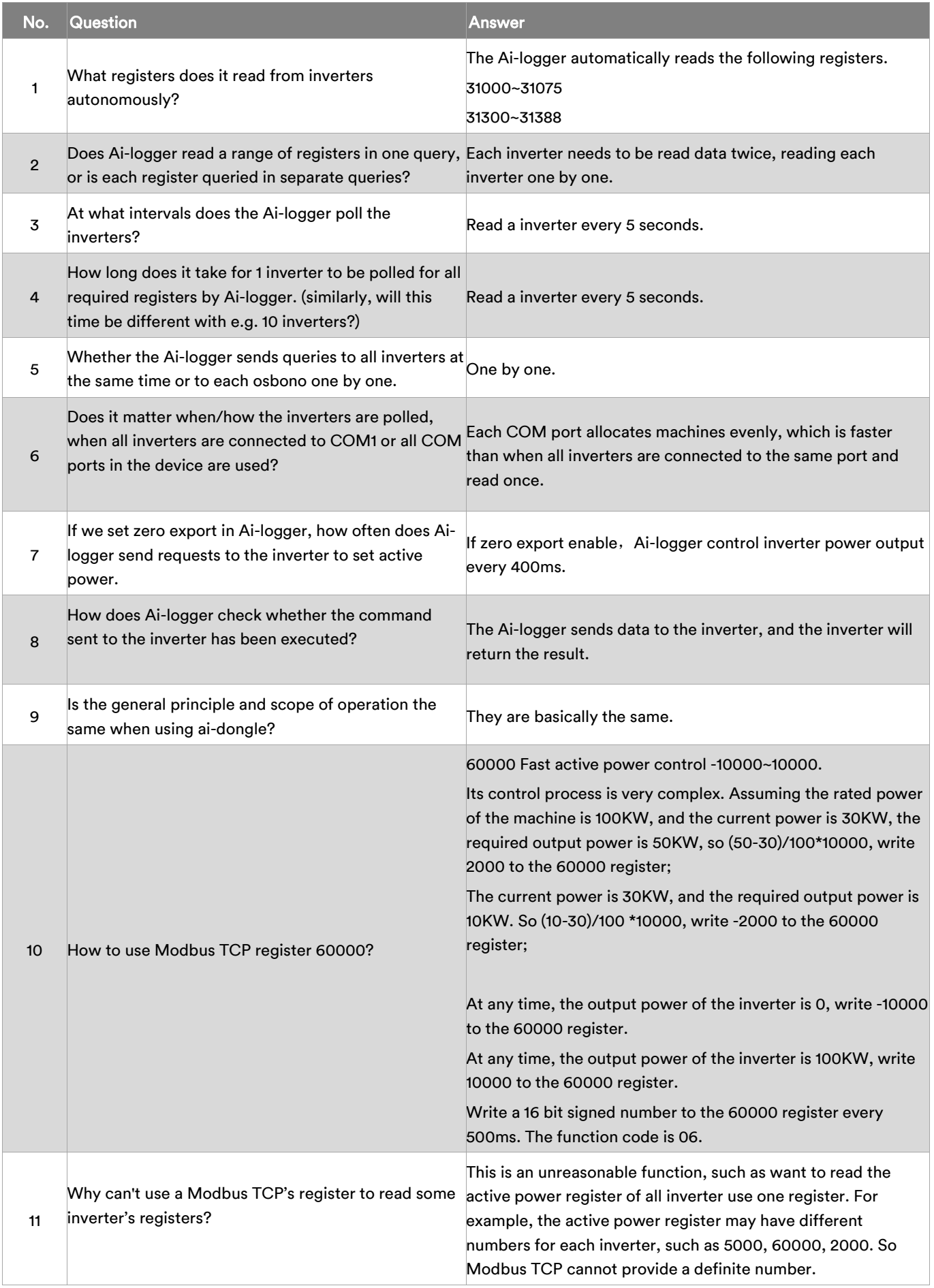

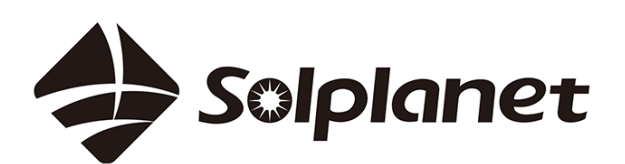

AISWEI Technology CO., Ltd